**סונטו 9 פיק פרו** 

מדריך למשתמש

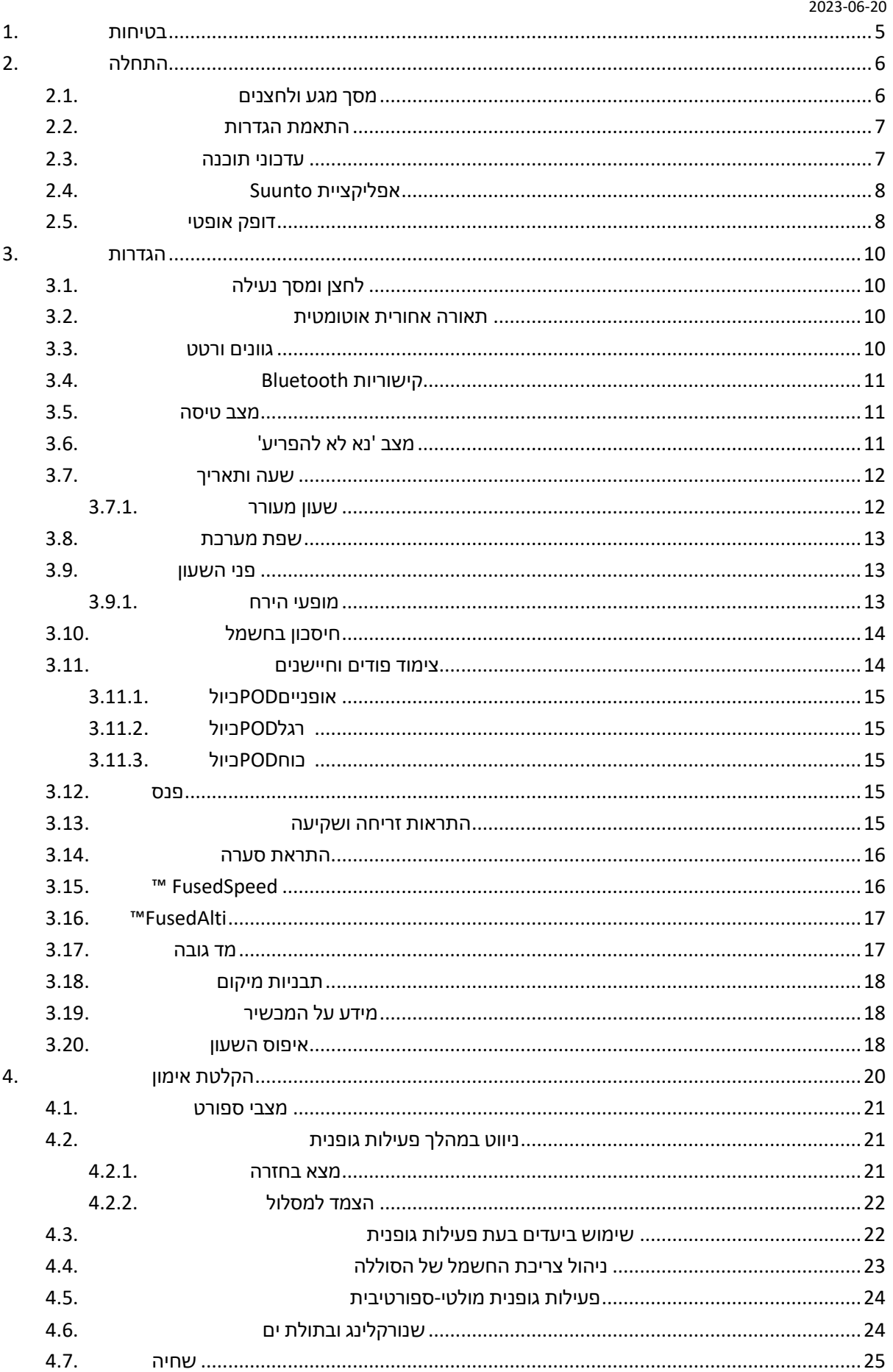

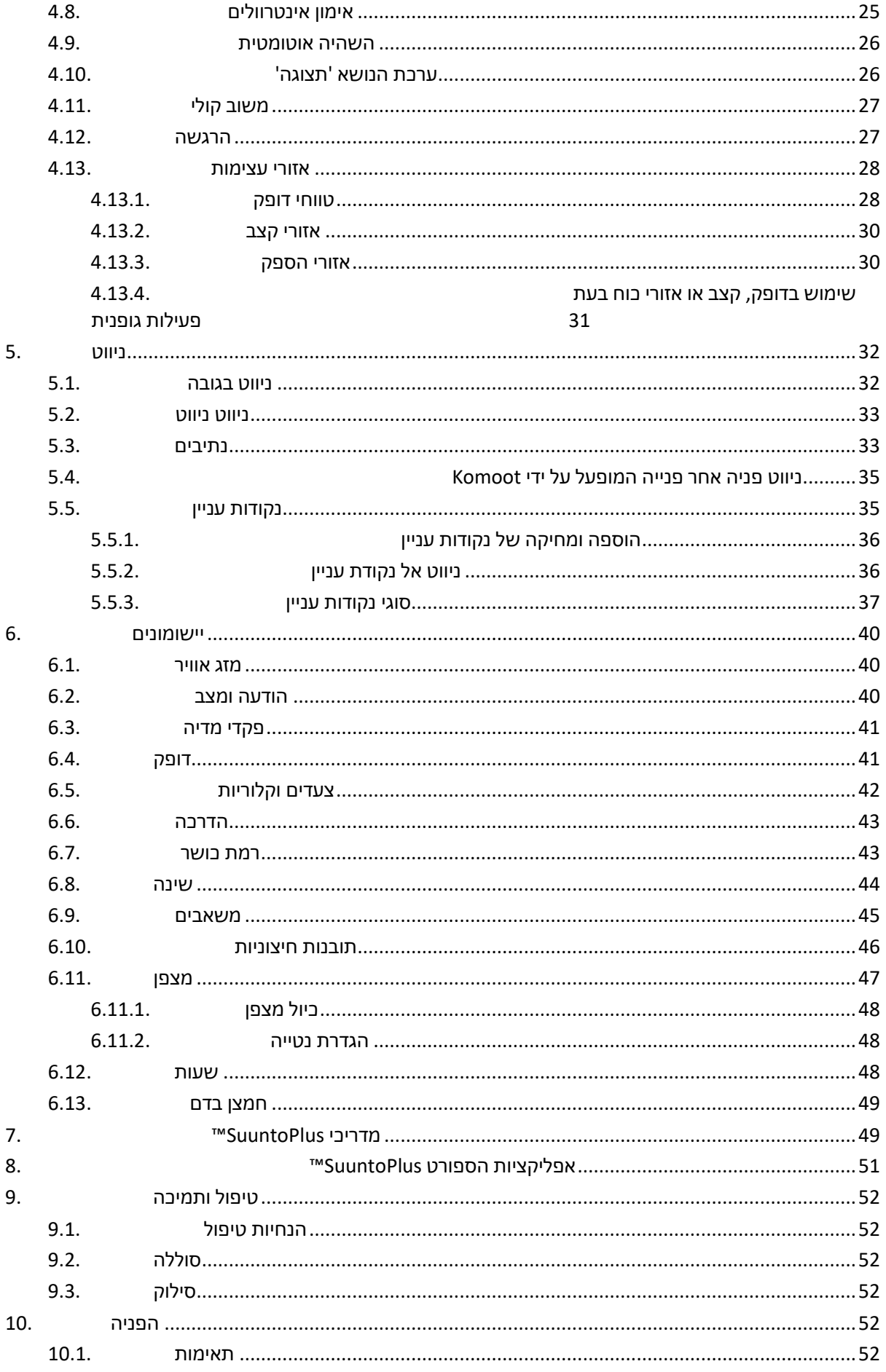

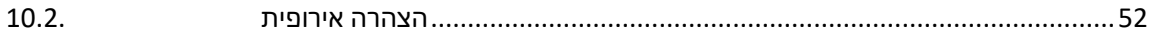

# <span id="page-4-0"></span>1. <sub>בטיחות</sub> **סוגי אזהרות בטיחות**

*אזהרה: - משמש בקשר להליך או מצב שעלולים לגרום לפציעה חמורה או למוות.*

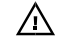

*זהירות : - משמש בקשר להליך או למצב שיגרום נזק למוצר.* 

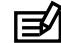

*הערה: - משמש להדגשת מידע חשוב.*

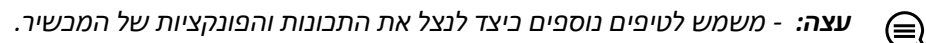

#### **אמצעי בטיחות**

*אזהרה: הרחק את כבל ה-USB ממכשירים רפואיים כגון קוצבי לב, וכן מכרטיסי מפתח, כרטיסי אשראי ופריטים דומים. מחבר התקן כבל ה- USB כולל מגנט חזק שעלול להפריע לפעולה שלמכשירים רפואיים ופריטים אלקטרוניים אחרים עם נתונים מאוחסנים מגנטית.* 

*אזהרה: תגובות אלרגיות או גירויים בעור עלולים להתרחש כאשר המוצר בא במגע עם העור, למרות שהמוצרים שלנו עומדים בתקני התעשייה. במקרה כזה, יש להפסיק את השימוש ולהתייעץ עם רופא.* 

*אזהרה: תמיד להתייעץ עם הרופא שלך לפני תחילת תוכנית אימונים. מאמץ יתר עלול לגרום לפציעה חמורה.*

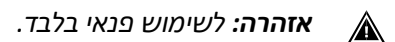

*אזהרה: אין להסתמך לחלוטין על ה-GPS או על חיי הסוללה של המוצר*. *השתמש תמיד במפות ובאביזרי גיבוי*  ⚠ *אחרים כדי להבטיח את בטיחותך.*

> $\triangle$ *אזהרה: השתמשו אך ורק בכבל הטעינה שסופק בעת טעינת Pro Peak 9 Suunto.*

Λ *אזהרה: אין למרוח ממס מכל סוג שהוא על המוצר, שכן הוא עלול לגרום נזק לפני השטח.* 

*אזהרה: אין למרוח חומר דוחה חרקים על המוצר, שכן הוא עלול לגרום נזק לפני השטח.*  ╱

*אזהרה: אין לזרוק את המוצר, אלא להתייחס אליו כאל פסולת אלקטרונית לשמירה על הסביבה.* Λ

- 八 *אזהרה: אין לדפוק או להפיל את המוצר, שכן הוא עלול להינזק.*
- Λ *אזהרה: רצועות טקסטיל צבעוניות עלולות להוריד צבע על בדים או על העור כאשר הן חדשות או רטובות.*

*הערה: בסונטו אנו משתמשים בחיישנים ואלגוריתמים מתקדמים כדי ליצור מדדים שיכולים לעזור לך בפעילויות ובהרפתקאות שלך. אנו שואפים להיות מדויקים ככל האפשר. עם זאת*, *אף אחד מהנתונים שהמוצרים והשירותים שלנו אוספים אינו אמין לחלוטין, וגם המדדים שהם מייצרים אינם מדויקים לחלוטין. קלוריות, קצב לב, מיקום, זיהוי תנועה, זיהוי יריות, מחווני לחץ גופני ומדידות אחרות עשויים שלא להתאים לעולם האמיתי. המוצרים והשירותים של Suunto מיועדים לשימוש פנאי בלבד ואינם מיועדים למטרות רפואיות מכל סוג שהוא.* 

# <span id="page-5-0"></span>. התחלה  $2$

הפעלת Pro Peak 9 Suunto בפעם הראשונה היא מהירה ופשוטה.

- .1 השאר את הכפתור העליון לחוץ כדי להעיר את השעון.
	- .2 הקש על המסך כדי להתחיל באשף ההגדרה.

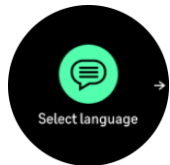

.3 בחר את השפה שלך על-ידי החלקה מהירה למעלה או למטה והקשה על השפה.

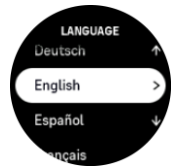

.4 בצע את פעולת האשף כדי להשלים את ההגדרות הראשוניות. החלק למעלה או למטה כדי לבחור ערכים. הקש על המסך או לחץ על הלחצן האמצעי כדי לקבל ערך ולעבור לשלב הבא.

*אזהרה: השתמשו אך ורק בכבל הטעינה שסופק בערכה בעת טעינת Pro Peak 9 Suunto.* 

#### <span id="page-5-1"></span>מסך מגע ולחצנים  $.2.1$

Pro Peak 9 Suunto יש מסך מגע ושלושה כפתורים איתם אתה יכול לנווט בין צגים ותכונות.

#### **החלק ה ונגיעה**

- **•** החלק למעלה או למטה כדי לנוע בתצוגות ובתפריטים
	- **•** החלק ימינה ושמאלה אחורה וקדימה בצגים
- **•** החלק שמאלה או ימינה כדי לראות צגים ופרטים נוספים
	- **•** הקש כדי לבחור פריט
	- **•** הקישו על הצג כדי להציג מידע חלופי

#### **לחצן עליון**

**•** הקש כדי לעבור למעלה בתצוגות ובתפריטים

#### **לחצן אמצעי**

- **•** הקש כדי לבחור פריט
- **•** מתוך פני השעון, הקש כדי לגלול בין ווידג'טים
- **•** מתוך פני השעון, השאר לחוץ כדי לפתוח את תפריט ההגדרות
- **•** המשך ללחוץ כדי לעבור ל- BacK בתפריט ההגדרות **לחצן תחתון**
	- **•** הקש כדי לנוע למטה בתצוגות ובתפריטים

# בזמן הקלטת תרגיל:

#### **לחצן עליון**

- לחץ כדי להשהות את הפעילות (כדי לגשת לאפשרויות האימון)
	- **•** המשך ללחוץ כדי לשנות את הפעילות

#### **לחצן אמצעי**

- **•** הקש כדי לשנות צגים
- **•** השאר לחוץ כדי לפתוח את תפריט האפשרויות

#### **לחצן תחתון**

- **•** הקש כדי לסמן הקפה
- **•** השאיר לחוץ כדי לנעול ולפתוח כפתורים

# <span id="page-6-0"></span>.2.2 התאמת הגדרות

ניתן להתאים את כל הגדרות השעון ישירות בשעון.

כדי להתאים הגדרה:

.1 מפני השעון, החלק מעלה עד שתגיע **להגדרות** ולחץ על הלחצן האמצעי כדי לבחור אותו, או על-ידי הקשה עליו.

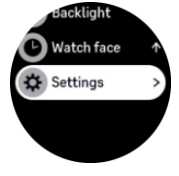

.2 גלול בתפריט ההגדרות על-ידי החלקה מעלה/מטה או על-ידי לחיצה על הלחצן העליון או התחתון.

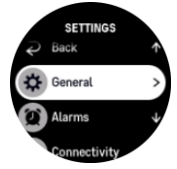

- .3 בחר הגדרה על-ידי הקשה על שם ההגדרה או לחיצה על הלחצן האמצעי כאשר ההגדרה מסומנת. חזור לתפריט על-ידי החלקה מהירה ימינה או בחירה באפשרות **חזור**.
- .4 עבור הגדרות עם טווח ערכים, שנה את הערך על-ידי החלקה מהירה/מטה או על-ידי הקשה על הלחצן העליון או התחתון.

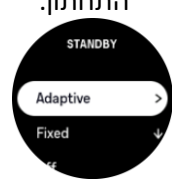

.5 עבור הגדרות עם שני ערכים בלבד, כגון מופעל או כבוי, שנה את הערך על-ידי הקשה על ההגדרה או על-ידי לחיצה על הלחצן האמצעי.

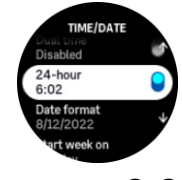

# <span id="page-6-1"></span>.2.3 עדכוני תוכנה

עדכוני תוכנה מוסיפים שיפורים חשובים ותכונות חדשות לשעון. Pro Peak 9 Suunto מתעדכן באופן אוטומטי, אם הוא מחובר לאפליקציית Suunto.

 **•**

כאשר קיים עדכון זמין והשעון מחובר לאפליקציית Suunto, עדכון התוכנה יורד לשעון באופן אוטומטי. ניתן לראות את הסטטוס של הורדה זו באפליקציית Suunto.

לאחר הורדת התוכנה לשעון, השעון יעדכן את עצמו במהלך הלילה כל עוד רמת הסוללה היא לפחות 50% ולא נרשם תרגיל בו זמנית.

אם ברצונך להתקין את העדכון באופן ידני לפני שהוא יתרחש באופן אוטומטי במהלך הלילה, נווט אל **הגדרות** < **כללי** ובחר **עדכון תוכנה**.

*הערה: לאחר השלמת העדכון, הערות המוצר יהיו גלויות ביישום Suunto.* 

# <span id="page-7-0"></span>.2.4 אפליקציית Suunto

עם אפליקציית Suunto, תוכלו להעשיר עוד יותר את חוויית Pro Peak 9 Suunto שלכם. קשרו את השעון לאפליקציה לנייד כדי לסנכרן את הפעילויות שלכם, ליצור אימונים, לקבל ה תראות ניידות, תובנות ועוד.

*הערה: לא ניתן לקשר שום דבר אם מצב טיסה מופעל. כבו את מצב טיסה לפני השיוך.* 

כדי לשייך את השעון לאפליקציית Suunto:

- .1 ודאו שה-Bluetooth של השעון מופעל. תחת תפריט ההגדרות, עבור אל **קישוריות** « **גילוי** והפעל אותו אם הוא עדיין לא זמין.
	- .2 הורד והתקן את אפליקציית Suunto במכשיר הנייד התואם שלך מ- Play Google ,AppStore iTunes בנוסף למספר חנויות אפליקציות פופולריות בסין.
		- .3 הפעל את אפליקציית Suunto והפעל את Bluetooth אם הוא עדיין לא מופעל .
- .4 הקש על סמל השעון בפינה הימנית העליונה של מסך האפליקציה ולאחר מכן הקש על "התאם" כדי לקשר את השעון.
	- .5 אמת את השיוך על-ידי הקלדת הקוד המוצג בשעון באפליקציה.

*הערה: תכונות מסוימות דורשות חיבור לאינטרנט דרך רשת Fi-Wi או mobile. ייתכן שיחולו דמי חיבור נתונים של הספק.* 

# <span id="page-7-1"></span>. $2.5$  דופה אופטי

מדידת דופק אופטית מפרק כף היד היא דרך קלה ונוחה לעקוב אחר הדופק שלך. התוצאות הטובות ביותר למדידת דופק עשויות להיות מושפעות מהגורמים הבאים:

- **•** יש לענוד את השעון ישירות על העור. שום בגדים, דקים ככל שיהיו, לא יכולים להיות בין החיישן לעור שלך
- **•** ייתכן שהשעון צריך להיות גבוה יותר על הזרוע מאשר במקום שבו עונדים שעונים בדרך כלל. החיישן קורא את זרימת הדם ברקמות. ככל שהוא יכול לקרוא יותר, כן ייטב.
	- **•** תנועות זרוע וכיפוף שרירים, כגון אחיזה במחבט טניס, יכולות לשנות את הדיוק של קריאות החיישן.
	- **•** כאשר הדופק נמוך, ייתכן שהחיישן לא יוכל לספק קריאות יציבות. חימום קצר של כמה דקות לפני תחילת ההקלטה עוזר.
		- **•** פיגמנטציה וקעקועים חוסמים את האור ומונעים קריאות אמינות מהחיישן האופטי.
			- **•** ייתכן שהחיישן האופטי לא יספק קריאות דופק מדויקות עבור פעילויות שחייה.
- **•** לקבלת דיוק גבוה יותר ותגובות מהירות לשינויים בדופק שלך, אנו ממליצים להשתמש בחיישן דופק חזה תואם .Suunto Smart Sensor כגון

*אזהרה: ייתכן שתכונת הדופק האופטי לא תהיה מדויקת עבור כל מש תמש במהלך כל פעילות. קצב לב אופטי עשוי להיות מושפע גם מהאנטומיה הייחודית של האדם ומפיגמנטציה של העור. הדופק בפועל עשוי להיות גבוה או נמוך יותר מקריאת החיישן האופטי.*

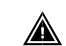

*אזהרה: לשימוש פנאי בלבד; תכונת הדופק האופטי אינה מיועדת לשימוש רפואי.* 

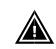

*אזהרה: תמיד להתייעץ עם רופא לפני תחילת תוכנית אימונים. מאמץ יתר עלול לגרום לפציעה חמורה.*

*אזהרה: תגובה אלרגית או גירויים בעור עלולים להתרחש כאשר המוצרים באים במגע עם העור, למרות שהמוצרים שלנו עומדים בתקני התעשייה. במקרה כזה, יש להפסיק מיד את השימוש ולהיוועץ ברופא.*

# <span id="page-9-0"></span> **•** .3 הגדרות

# <span id="page-9-1"></span>לחצו ומסר נעילה  $\ldots 3.1$

בזמן הקלטת תרגיל ניתן לנעול את הכפתורים על ידי לחיצה על הכפתור התחתון ולאחר מכן לבחור **נעילה**. לאחר הנעילה, לא ניתן לבצע כל פעולה הדורשת אינטראקציה עם לחצן )יצירת הקפות, השהיה/סיום תרגיל וכו'(, אך ניתן לגלול בתצוגות וניתן להפעיל את התאורה האחורית בכל לחיצת כפתור אם התאורה האחורית במצב אוטומטי.

כדי לבטל את נעילת המסך, השאר את הכפתור התחתון לחוץ שוב.

כאשר אינך מקליט תרגיל, המסך ננעל ומתעמעם לאחר דקה אחת של חוסר פעילות. כדי להפעיל את המסך, לחץ על לחצן כלשהו.

המסך גם עובר למצב שינה )ריק( לאחר תקופה של חוסר פעילות. כל תנועה מדליקה שוב את המסך.

# <span id="page-9-2"></span>תאורה אחורית אוטומטית  $\,3.2$

התאורה האחורית כוללת שלוש תכונות שניתן לכוונן: רמת הבהירות )**בהירות** (, אופן ההפעלה של התאורה האחורית במצב המתנה )**המתנה**( ואם התאורה האחורית מופעלת בעת הרמה וסיבוב של פרק כף היד ) **הרם כדי להתעורר**(.

ניתן לכוונן את תכונות התאורה האחורית מתוך ההגדרות תחת **כללי** « **תאורה אחורית** .

- **•** הגדרת הבהירות קובעת את העוצמה הכוללת של התאורה האחורית; נמוך, בינוני או גבוה.
- **•** ההגדרה 'המתנה' שולטת בבהירות המסך כאשר אין תאורה אחורית פעילה מופעלת )לדוגמה, מופעלת על- ידי לחיצות על לחצנים). שלוש אפשרויות ההמתנה הן:
	- **•** אדפטיבית: תאורת ההמתנה מתאימה את עצמה לתנאי התאורה הסובבים אותה.
		- **•** קבוע: נורית ההמתנה מקובעת להגדרת הבהירות.
			- **•** כבוי: נורית ההמתנה כבויה.
- **•** התכונה 'הרם כדי להתעורר' מפעילה תאורה אחורית במצב המתנה במצב זמן רגיל ומפעילה תאורה אחורית במצב אימון כאשר פרק כף היד מורם כדי לצפות בתנוחת קריאה. שלוש האפשרויות להרם כדי להתעורר הן:
	- **•** מופעל: הרמת פרק כף היד במצב זמן רגיל או בזמן אימון יפעיל תאורה אחורית.
	- **•** תרגיל בלבד: הרמת פרק כף היד תדליק את התאורה האחורית רק במהלך תרגיל.
		- **•** כבוי: התכונה 'העלה כדי להתעורר' מבוטלת.

*הערה: ניתן גם להגדיר שהתאורה האחורית תהיה תמיד דולקת. מפני השעון, החליקו למעלה או לחצו על הלחצן התחתון וגללו אל תאורה אחורית והפעילו את המתג כדי להפעיל את התאורה האחורית.*

# <span id="page-9-3"></span>.3.3 גוונים ורטט

צלילים והתראות רטט משמשים להתראות, אזעקות ואירועי מפתח ופעולות אחרות. ניתן לכוונן את שניהם מתוך ההגדרות תחת **כללי** « **צלילים**.

תחת ' **צלילים'** , ניתן לבחור מבין האפשרויות הבאות:

- **• הכל פועל** : כל האירועים מפעילים התראה
- **• הכל כבוי**: אין התראות הפעלה של אירועים

**לחצנים** כבויים: כל האירועים מלבד לחיצה על לחצנים מפעילים התראות.

על ידי החלפת **רטט**, אתה יכול להפעיל ולכבות רטטים.

תחת **התראה**, באפשרותך לבחור מבין האפשרויות הבאות:

- **• רטט**: התראת רטט
- **• צלילים**: התראה קולית
- **• שניהם**: גם רטט וגם התראת קול.

#### <span id="page-10-0"></span>.3.4 קישוריות Bluetooth

Pro Peak 9 Suunto משתמש בטכנולוגיית Bluetooth כדי לשלוח מידע נוסף מהמכשיר הנייד שלך לאחר התאמת השעון שלך לאפליקציית Suunto. אותה טכנולוגיה משמשת גם בעת התאמת PODs וחיישנים.

עם זאת, אם אינך רוצה שהשעון שלך יהיה גלוי עבור סורקי Bluetooth, באפשרותך להפעיל או לבטל את הגדרת הגילוי מתוך ההגדרות תחת **קישוריות** « **גילוי**.

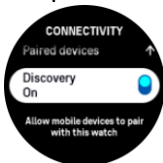

ניתן גם לכבות לחלוטין את Bluetooth על ידי הפעלת מצב טיסה, ראה *.3.5 מצב טיסה*.

# <span id="page-10-1"></span>.3.5 מצב טיסה

הפעל מצב טיסה בעת הצורך כדי לכבות שידורים אלחוטיים. באפשרותך להפעיל או להשבית מצב טיסה מתוך ההגדרות תחת **קישוריות** .

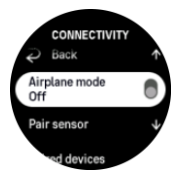

*הערה: כדי לקשר משהו להתקן שלך, תחילה עליך לכבות את מצב טיסה אם הוא מופעל.* 

#### <span id="page-10-2"></span> $^{\prime}$ .3.6 מצב 'נא לא להפריע $~3.6$

מצב נא לא להפריע הוא הגדרה שמשתיקה את כל הצלילים והרטטים ומעמעמת את המסך, מה שהופך אותו לאפשרות שימושית מאוד כאשר עונדים את השעון, למשל, בתיאטרון או בכל סביבה שבה אתה רוצה שהשעון יפעל כרגיל, אבל בשקט.

כדי להפעיל/לכבות את מצב 'נא לא להפריע':

- .1 מפני השעון, החליקו מעלה או לחצו על הלחצן התחתון כדי לגלול מטה אל ' **נא לא להפריע'** .
	- .2 הקש או לחץ על הלחצן האמצעי כדי להפעיל את מצב נא לא להפריע.

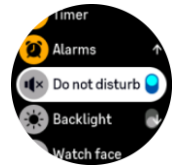

אם הגדרת התראה, היא תישמע כרגיל ותשבית את מצב 'נא לא להפריע', אלא אם כן אתה מנמנם את האזעקה.

#### **•**

#### <span id="page-11-0"></span>שעה ותאריר  $.3.7$

ניתן להגדיר שעה ותאריך במהלך ההפעלה הראשונית של השעון. לאחר מכן, השעון משתמש בזמן GPS כדי לתקן כל היסט.

לאחר הצימוד לאפליקציית Suunto, השעון שלך מקבל שעה מעודכנת, תאריך, אזור זמן ושעון קיץ ממכשירים ניידים. בהגדרות, תחת **כללי** « **שעה / תאריך**, הקש על **עדכון שעה אוטומטי** כדי להפעיל ולכבות את התכונה.

באפשרותך להתאים באופן ידני את השעה והתאריך מתוך ההגדרות תחת **כללי** « **שעה /תאריך ,** שם באפשרותך גם לשנות תבניות שעה ותאריך.

בנוסף לזמן הראשי, באפשרותך להשתמש בזמן כפול כדי לעקוב אחר השעה במיקום אחר, לדוגמה, כאשר אתה מטייל. תחת **כללי** « **שעה /תאריך**, הקש על שעה כפולה כדי להגדיר את אזור הזמן על-ידי בחירת מיקום.

#### <span id="page-11-1"></span>.3.7.1 שעון מעורר

השעון כולל שעון מעורר שיכול להישמע פעם אחת או לחזור על עצמו בימים ספציפיים. הפעל את השעון המעורר מתוך ההגדרות תחת שעון **מעורר** « **שעון מעורר** או החלק כלפי מעלה מפני השעון ובחר **התראות** .

מלבד אזעקות קבועות סטנדרטיות, תוכלו למצוא גם סוג אזעקה אדפטיבית המבוססת על נתוני זריחה ושקיעה. ראה *.3.13 אזעקות זריחה ושקיעה*.

כדי להגדיר שעת התראה קבועה:

- .1 מפני השעון, לחצו על הלחצן התחתון )או החליקו למעלה( וגללו אל ' **התראות'** .
	- .2 בחר **שעון מעורר**.
	- .3 תחילה בחר באיזו תדירות ברצונך שהשעון המעורר יישמע. האפשרויות הן:

**פעם אחת:** שעון מעורר נשמע פעם אחת ב24- השעות הקרובות בזמן שנקבע

**ימי חול:** שעון מעורר נשמע באותו זמן שני עד שישי

**יומי:** שעון מעורר נשמע באותו זמן בכל יום בשבוע

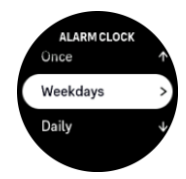

.4 הגדר את השעה והדקות ולאחר מכן צא מההגדרות.

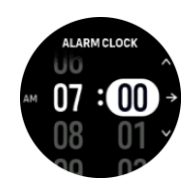

כאשר השעון המעורר נשמע, אתה יכול לסגור אותו כדי לסיים את הצליל, או שאתה יכול לבחור באפשרות נודניק. זמן הנודניק הוא 10 דקות וניתן לחזור עליו עד 10 פעמים.

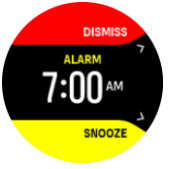

אם תתנו לשעון המעורר להמשיך להישמע, הוא ינמנם באופן אוטומטי לאחר 30 שניות.

# <span id="page-12-0"></span>.3.8 שפת מערכת

תוכלו לשנות את שפת השעון ואת מערכת מתוך ההגדרות תחת **כללי** « **שפה**.

# <span id="page-12-1"></span>.3.9 פני השעון

Pro Peak 9 Suunto מגיע עם מספר עיצובי שעון לבחירה, הן בסגנון דיגיטלי והן בסגנון אנלוגי.

כדי לשנות את פני השעון:

- .1 מעיצוב השעון הנוכחי, החליקו למעלה או לחצו על הלחצן התחתון.
	- .2 גלול אל **פני שעון** והקש או לחץ על הלחצן האמצעי כדי להיכנס.

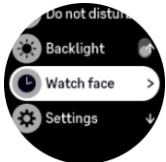

.3 החליקו למעלה ולמטה כדי לגלול בתצוגות המקדימות של פני השעון והקישו על העיצוב שבו תרצו להשתמש.

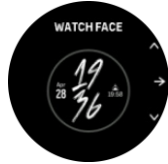

.4 החלק למעלה ולמטה כדי לסקור את אפשרויות הצבע והקש על הצבע שבו ברצונך להשתמש.

לכל עיצוב שעון יש מידע נוסף, כגון תאריך או שעה כפולה. הקישו על הצג כדי לעבור בין תצוגות.

#### <span id="page-12-2"></span>.3.9.1מופעי הירח

בנוסף לזמני הזריחה והשקיעה, השעון יכול לעקוב אחר שלבי הירח. שלב הירח מבוסס על התאריך שקבעתם בשעון. שלב הירח זמין כתצוגה בעיצוב שעון בסגנון חיצוני. הקש על המסך כדי לשנות את השורה התחתונה עד שתראה את סמל הירח ואת האחוזים.

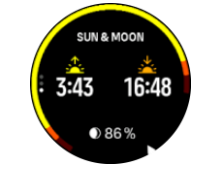

השלבים מוצגים כסמל ירח ואחריו האחוזים.

# <span id="page-13-0"></span>תיסכון בחשמל $3.10$

השעון כולל אפשרות לחיסכון בחשמל שמכבה את כל הרטט, התראות הדופק וה-Bluetooth היומיות כדי להאריך את חיי הסוללה במהלך שימוש יומיומי רגיל. לקבלת אפשרויות חיסכון בחשמל בעת הקלטת פעילויות, ראה סעיף *.4.4 ניהול צריכת החשמל של הסוללה*.

הפעל/כבה חיסכון בחשמל מההגדרות תחת **כללי** « **חיסכון בחשמל**.

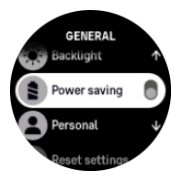

*הערה: חיסכון בחשמל מופעל באופן אוטומטי כאשר רמת הסוללה מגיעה ל- .10%* 

#### <span id="page-13-1"></span>צימוד פודים וחיישנים  $\,3.11$

קשרו את השעון לפודים וחיישנים חכמים של Bluetooth כדי לאסוף אינפורמציה נוס פת, כגון עוצמת רכיבה על אופניים, בעת הקלטת תרגיל.

Pro Peak 9 Suunto תומך בסוגים הבאים של תרמילים וחיישנים:

- **•** דופק
- **•** אופניים
	- **•** כח
	- **•** רגל

*הערה: לא ניתן לקשר שום דבר אם מצב טיסה מופעל. כבו את מצב טיסה לפני השיוך. ראה .3.5 מצב טיסה.* 

כדי לשייך POD או חיישן:

- .1 עברו אל הגדרות השעון ובחרו באפשרות **קישוריות** .
- .2 בחר **שייך חיישן** כדי לקבל את רשימת סוגי החיישנים.
- .3 החלק מטה כדי לראות את הרשימה המלאה והקש על סוג החיישן שברצונך להתאים.

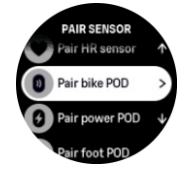

4. בצע את ההוראות בשעון כדי להשלים את השיוך (עיין במדריך החיישן או התרמיל במידת הצורך), לחץ על הלחצן האמצעי כדי להתקדם לשלב הבא.

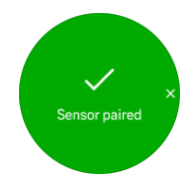

אם ל POD יש הגדרות נדרשות, כגון אורך עבור POD חשמלי, תתבקש להזין ערך במהלך תהליך השיוך. לאחר התאמת ה POD או החיישן, השעון יחפש אותם ברגע שתבחרו מצב ספורט המשתמש בסוג חיישן זה. תוכלו לראות את הרשימה המלאה של המכשירים המשויכים בשעון שלכם דרך ההגדרות תחת **קישוריות** « **מכשירים מצומדים**.

מרשימה זו, באפשרותך להסיר (לבטל את הקישור) של ההתקן במידת הצורך. בחר את המכשיר שברצונך להסיר והקש על **שכח**.

#### <span id="page-14-0"></span>.3.11.1כיול POD אופניים

עבור POD לאופניים, עליך להגדיר את היקף הגלגל בשעון. ההיקף יהיה במילימטר וזה נעשה כשלב בכיול. אם אתה משנה את הגלגלים (עם היקף חדש) של האופניים, יש לשנות גם את הגדרת היקף הגלגלים בשעון.

כדי לשנות את היקף הגלגל:

- .1 בהגדרות, עבור אל **קישוריות** « **התקנים משויכים**.
	- .2 בחר **POD אופניים**.
	- .3 בחר את היקף הגלגל החדש.

#### <span id="page-14-1"></span>.3.11.2כיול POD רגל

כשאתם מחברים POD רגל, השעון מכייל את הPOD באופן אוטומטי באמצעות GPS. אנו ממליצים להשתמש בכיול האוטומטי, אך באפשרותך להשבית אותו במידת הצורך מתוך הגדרות התרמיל תחת **קישוריות** « **התקנים משויכים**.

עבור הכיול הראשון עם GPS, אתה צריך לבחור מצב ספורט שבו POD הרגל משמש ואת דיוק GPS מוגדר הטוב **ביותר**. התחל את ההקלטה והפעל בקצב קבוע על משטח ישר, אם אפשר, במשך 15 דקות לפחות.

רוצו בקצב הממוצע הרגיל שלכם לצורך הכיול הראשוני, ולאחר מכן הפסיקו את הקלטת האימון. בפעם הבאה שתשתמשו בPOD הרגל, הכיול יהיה מוכן.

השעון מכייל מחדש באופן אוטומטי את POD הרגל לפי הצורך בכל פעם שמהירות GPS זמינה.

#### <span id="page-14-2"></span>.3.11.3כיול POD כוח

עבור פודים חשמליים (מדי כוח), עליך להתחיל את הכיול מתוך אפשרויות מצב הספורט בשעון. כדי לכייל POD:

- .1 חברו POD חשמלי לשעון אם טרם עשיתם זאת.
- .2 בחר מצב ספורט המשתמש בPOD חשמלי ולאחר מכן פתח את אפשרויות המצב.
	- .3 בחר **כיול POD הפעלה** ופעל בהתאם להוראות בשעון.

עליך לכייל מחדש את POD החשמל מעת לעת.

#### <span id="page-14-3"></span>.3.12 פנס

בנוסף לתאורה האחורית הרגילה, ל- Pro Peak 9 Suunto יש תאורה אחורית בהירה במיוחד שתוכל להשתמש בה כפנס.

כדי להפעיל את הפנס, החלק במהירות כלפי מעלה או לחץ על הלחצן התחתון מפני השעון ובחר **פנס**.

לחץ על הלחצן האמצעי כדי לכבות את הפנס.

# <span id="page-14-4"></span>התראות זריחה ושקיעה  $\boldsymbol{.3.13}$

התראות הזריחה/שקיעה ב-Pro Peak 9 Suunto הן התראות אדפטיביות המבוססות על מיקומך. במקום להגדיר שעה קבועה, אתם מגדירים את השעון המעורר כמה זמן מראש אתם רוצים לקבל ה תראה לפני הזריחה או השקיעה בפועל.

הזריחה והשקיעה נקבעות באמצעות GPS, כך שהשעון שלכם מסתמך על נתוני ה-GPS מהפעם האחרונה שהשתמשתם ב-GPS.

כדי להגדיר התראות שקיעה/זריחה:

- .1 מפני השעון, לחץ על הלחצן התחתון או החלק מעלה כדי לגלול אל **התראות** ולהיכנס על-ידי לחיצה על הלחצן האמצעי.
	- .2 גלול אל ההתראה שברצונך להגדיר ובחר על-ידי לחיצה על הלחצן האמצעי.

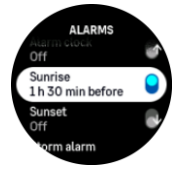

.3 הגדר את השעות והדקות הרצויות לפני הזריחה / שקיעה על ידי גלילה למעלה/למטה עם הלחצנים העליונים והתחתונים ואישור באמצעות הכפתור האמצעי.

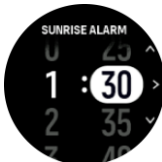

.4 לחץ על הלחצן האמצעי כדי לאשר ולצאת.

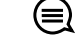

*טיפ: ניתן להשיג גם עיצוב שעון המציג את זמני הזריחה והשקיעה.*

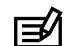

*הערה: זמני הזריחה והשקיעה וההתראות דורשים תיקון GPS. הזמנים ריקים עד שנתוני GPS יהיו זמינים.*

# <span id="page-15-0"></span>התראת סערה  $.3.14$

ירידה משמעותית בלחץ הברומטרי פירושה בדרך כלל שסערה מתקרבת ועליכם לתפוס מחסה. כאשר התראת הסערה פעילה, Pro Peak 9 Suunto משמיע אזעקה ומציג סמל סערה כאשר הלחץ יורד 4 )inHg 0.12 )hPa או יותר במהלך פרק זמן של 3 שעות.

כדי להפעיל את התראת הסערה:

- .1 מפני השעון, לחץ על הלחצן התחתון או החלק מעלה וגלול אל **התראות** והזן על-ידי לחיצה על הלחצן האמצעי.
	- .2 גלול אל **התרעת סערה** והפעל / כבה על ידי לחיצה על הלחצן האמצעי.

כאשר נשמעת התראת סערה, לחיצה על כפתור כלשהו מסיימת את ההתראה. אם לא לוחצים על הכפתור, הודעת ההתראה נמשכת דקה אחת. סמל הסערה נשאר בתצוגה עד שתנאי מזג האוויר מתייצבים )ירידת הלחץ מאטה(.

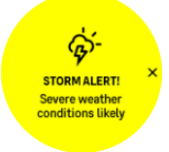

#### <span id="page-15-1"></span>™ FusedSpeed .3.15

FusedSpeed ™היא שילוב ייחודי של קריאות GPS וחיישני תאוצה לפרק כף היד למדידת מהירות הריצה שלך בצורה מדויקת יותר. אות ה-GPS מסונן באופן אדפטיבי בהתבסס על האצת פרק כף היד, ומספק קריאות מדויקות יותר במהירויות ריצה קבועות ותגובות מהירות יותר לשינויים במהירות.

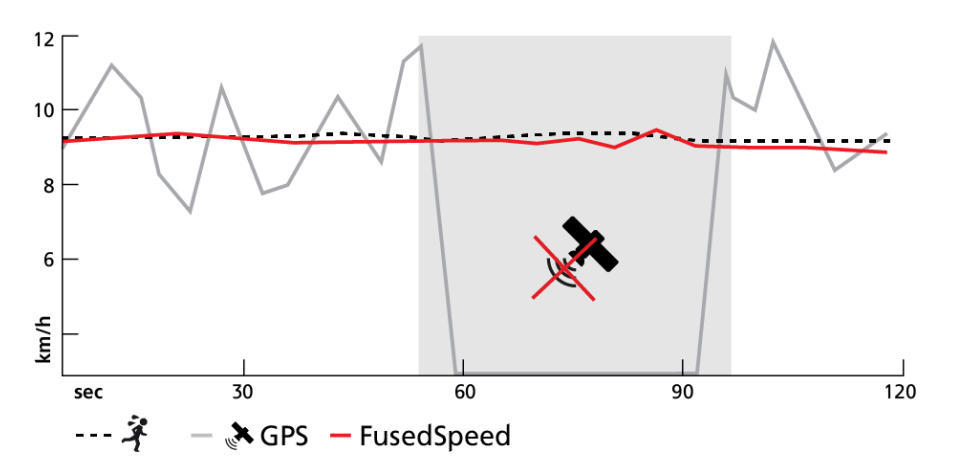

FusedSpeed מועיל לך ביותר כאשר אתה זקוק לקריאות מהירות תגובתיות מאוד במהלך אימון, לדוגמה, בעת ריצה בשטח לא אחיד או במהלך אימון אינטרוולים. אם אתה מאבד באופן זמני את אות ה- GPS, לדוגמה, Peak 9 Suunto Pro מסוגל להמשיך להציג קריאות מהירות מדויקות בעזרת מד התאוצה המכויל GPS.

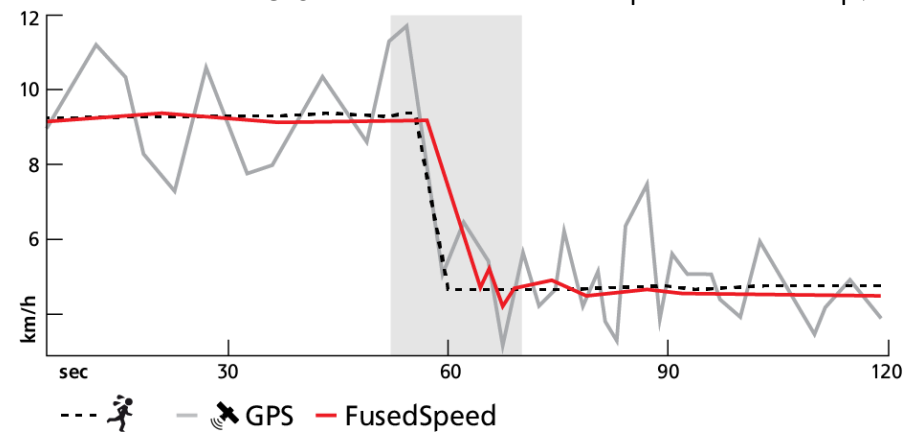

*צפו בעת הצורך. החזקת השעון מולך מבלי להזיז אותו מפחיתה את הדיוק.*  **טיפ:**⊊) כדי לקבל את הקריאות המדויקות ביותר עם FusedSpeed, הביטו במהירות בשעון ורק

FusedSpeed מופעל באופן אוטומטי עבור ריצה וסוגים דומים אחרים של פעילויות, כגון ריצת התמצאות וכדורגל.

#### <span id="page-16-0"></span>™FusedAlti .3.16

FusedAlti ™מספק קריאת גובה שהיא שילוב של GPS וגובה ברומטרי. הוא ממזער את ההשפעה של שגיאות זמניות וקיזוז בקריאת הגובה הסופית.

*הערה: כברירת מחדל, הגובה נמדד באמצעות FusedAlti במהלך תרגילים המשתמשים ב-GPS ובמהלך ניווט. כאשר ה-GPS כבוי, הגובה נמדד באמצעות החיישן הברומטרי.*

# <span id="page-16-1"></span>3.17.מד גובה

Pro Peak 9 Suunto משתמש בלחץ ברומטרי כדי למדוד גובה. כדי לקבל קריאות מדויקות, עליך להגדיר נקודת התייחסות לגובה. זה יכול להיות הגובה הנוכחי שלך אם אתה יודע את הערך המדויק. לחלופין, באפשרותך להשתמש ב- FusedAlti( ראה *.3.16 FusedAlti* )*™*כדי להגדיר את נקודת ההתייחסות שלך באופן אוטומטי.

הגדר את נקודת ההתייחסות שלך מתוך ההגדרות תחת **חוץ** .

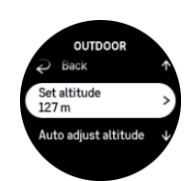

# <span id="page-17-0"></span>.3.18 תבניות מיקום

פורמט המיקום הוא האופן שבו מיקום ה-GPS שלך מוצג בשעון. כל הפורמטים מתייחסים לאותו מיקום, הם רק מבטאים אותו בצורה שונה.

באפשרותך לשנות את תבנית המיקום בהגדרות השעון תחת **ניווט** « **תבנית מיקום**.

Latitude/longitude - קווי אורך/רוחב היא הרשת הנפוצה ביותר ויש לה שלוש תבניות שונות:

- °WGS84 Hd.d **•**
- 'WGS84 Hd°m.m **•**
- WGS84 HD°m.s **•**

פורמטים נפוצים אחרים הזמינים כוללים:

- **•** )Mercator Transverse Universal )UTM נותן מיקום אופקי דו-ממדי.
- **•** )System Reference Grid Military )MGRS היא הרחבה של UTM והיא מורכבת ממציין אזור רשת, מזהה מרובע של 100,000 מטר ומיקום מספרי.

Pro Peak 9 Suunto תומך גם בפורמטי המיקום המקומיים הבאים:

- **•** BNG( בריטי(
- )פינית )ETRS-TM35FIN **•**
	- **•** KKJ( פינית(
	- **•** IG( אירית(
	- **•** 90RT ( שוודית(
- )שוודית )SWEREF 99 TM **•**
	- **•** 1903CH( שוויצרי(
	- )אלסקה )UTM NAD27 **•**
		- קונוס UTM NAD27 **•**
			- UTM NAD83 **•**
	- **•** 2000NZTM ( ניו זילנד(

*הערה: לא ניתן להשתמש בתבניות מיקום מסוימות באזורים שמצפון ל- 84° ומדרום ל- ,80° או מחוץ למדינות שעבורן הן מיועדות. אם אתה נמצא מחוץ לאזור המותר, לא ניתן להציג את קואורדינטות המיקום שלך בשעון.*

# <span id="page-17-1"></span>מידע על המכשיר  $\ldots 3.19$

תוכלו להזין את פרטי התוכנה והחומרה של השעון שלכם מתוך ההגדרות תחת **כללי** « **אודות** .

# <span id="page-17-2"></span>.3.20 איפוס השעון

לכל שעוני Suunto יש שני סוגים של איפוס זמינים לטיפול בבעיות שונות:

- **•** הראשון, איפוס רך, הידוע גם בשם הפעלה מחדש.
- **•** השני, האיפוס הקשיח, הידוע גם בשם איפוס להגדרות היצרן.

# איפוס רך (הפעלה מחדש):

ביצוע הפעלה מחדש בשעון עשוי לסייע במצבים הבאים:

- **•** ההתקן אינו מגיב ללחיצות על לחצנים, הקשות או החלקות )מסך המגע אינו פועל(.
	- **•** הצג קפוא או ריק.
	- **•** אין רטט, למשל, במהלך לחיצות על כפתורים.
- **•** פונקציות השעון אינן פועלות כמצופה, למשל, השעון אינו רושם את הדופק שלך )נוריות הדופק האופטיות אינן מהבהבות), המצפן אינו מסיים את תהליך הכיול וכו'.
	- **•** מונה הצעדים אינו סופר כלל את הצעדים היומיים שלך )שים לב, שלבים מוקלטים עשויים להופיע עם עיכוב באפליקציה).

*הערה: ההפעלה מחדש תסתיים ותשמור כל תרגיל פעיל. בנסיבות רגילות, נתוני התרגיל לא יאבדו. במקרים נדירים, איפוס רך עלול לגרום לבעיות השחתת זיכרון.*

לחץ והחזק את הלחצן העליון למשך 12 שניות ושחרר אותו כדי לבצע איפוס רך.

קיימות נסיבות ספציפיות שבהן ייתכן שהאיפוס הרך לא יפתור את הבעיה וייתכן שהסוג השני של האיפוס יבוצע. אם האמור לעיל לא עזר עם הבעיה שהתכוונת לפתור; האיפוס הקשיח עשוי לעזור.

# האיפוס הקשיח (איפוס להגדרות היצרן):

איפוס היצרן ישחזר את השעון לערכי ברירת המחדל. הוא ימחק את כל הנתונים מהשעון שלכם, כולל נתוני אימון, נתונים אישיים והגדרות שלא סונכרנו עם אפליקציית Suunto. לאחר איפוס קשיח, עליך לעבור את ההגדרה הראשונית של שעון Suunto שלך.

ביצוע איפוס להגדרות היצרן בשעון עשוי להתבצע במצבים הבאים:

- **•** נציג תמיכת לקוחות של Suunto ביקש ממך לעשות זאת כחלק מהליך פתרון הבעיות.
	- **•** האיפוס הרך לא פתר את הבעיה.
	- **•** חיי הסוללה של המכשיר שלך מתקצרים באופן משמעותי.
	- **•** המכשיר אינו מתחבר ל- GPS ופתרון בעיות אחר לא עזר.
- **•** למכשיר יש בעיות קישוריות עם התקני Bluetooth( לדוגמה, חיישן חכם או אפליקציה לנייד( ופתרון בעיות אחר לא עזר.

איפוס היצרן של השעון מתבצע דרך **ההגדרות** בשעון. בחר **כללי** וגלול מטה אל **אפס הגדרות** . כל הנתונים בשעון יימחקו במהלך האיפוס. התחל את האיפוס על-ידי בחירה באפשרות **איפוס**.

*הערה: איפוס היצרן מוחק את פרטי השיוך הקודמים שהיו לשעון. כדי להתחיל שוב את תהליך השיוך עם אפליקציית Suunto, אנו ממליצים לך למחוק את השיוך הקודם מהאפליקציה Suunto ומה- Bluetooth של הטלפון שלך - תחת התקנים מותאמים.* 

*הערה: שני התרחישים המוצגים יבוצעו רק למקרי חירום. אתה לא צריך לבצע אותם באופן קבוע. אם בעיה כלשהי נמשכת, אנו ממליצים לך ליצור קשר עם תמיכת הלקוחות שלנו או לשלוח את השעון לאחד ממרכזי השירות המורשים שלך.* 

# <span id="page-19-0"></span>ההלטת אימון  $\,$

בנוסף לניטור פעילות ,24/7 תוכלו להשתמש בשעון כדי להקליט את האימונים או פעילויות אחרות כדי לקבל משוב מפורט ולעקוב אחר ההתקדמות שלכם.

כדי להקליט אימון:

- 1. שים חיישן דופק (אופציונלי).
- .2 החליקו מטה מפני השעון או לחצו על הלחצן העליון.
- .3 בחר את מצב הספורט שבו ברצונך להשתמש על-ידי גלילה למעלה ובחר על-ידי לחיצה על הלחצן האמצעי.
- .4 מצבי ספורט שונים כוללים אפשרויות שונות, החלק למעלה או לחץ על הכפתור התחתון כדי לגלול ביניהם ולהתאים אותם על ידי לחיצה על הכפתור האמצעי.
- .5 מעל מחוון ההתחלה, קבוצה של סמלים מופיעים, בהתאם למה שאתה משתמש עם מצב הספורט )כמו דופק ו- GPS מחובר(:
	- **•** סמל החץ )GPS מחובר( מהבהב באפור בזמן החיפוש והופך לירוק ברגע שנמצא אות.
- **•** סמל הלב )דופק( מהבהב באפור בזמן החיפוש וברגע שנמצא אות, הוא הופך ללב צבעוני אם אתה משתמש בחיישן דופק או לב צבעוני ללא החגורה אם אתה משתמש בחיישן הדופק האופטי.
	- **•** הסמל משמאל גלוי רק אם יש לך POD משויך והוא הופך לירוק כאשר אות ה- POD נמצא.

ישנה הערכת סוללה, שאומרת לך כמה שעות אתה יכול להתאמן לפני שהסוללה נגמרת.

אם אתה משתמש בחיישן דופק אך הסמל הופך לירוק בלבד )כלומר, חיישן הדופק האופטי פעיל(, ודא שחיישן הדופק משויך, ראה *.3.11 צימוד פודים וחיישנים ונסה* שוב.

באפשרותך להמתין עד שכל סמל יהפוך לירוק (מומלץ לנתונים מדויקים יותר) או להתחיל את ההקלטה בהקדם האפשרי על-ידי בחירה באפשרות **התחל**.

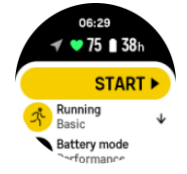

לאחר תחילת ההקלטה, מקור הדופק ננעל ולא ניתן לשנותו במהלך האימון השוטף.

- .6 בזמן ההקלטה, תוכל לעבור בין צגים באמצעות הלחצן האמצעי או באמצעות מסך המגע אם הוא מופעל.
	- .7 לחץ על הלחצן העליון כדי להשהות את ההקלטה. עצור ושמור על-ידי בחירה באפשרות **סיום**.

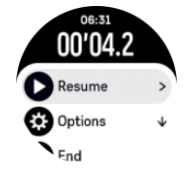

*הערה: ניתן גם למחוק את יומן האימונים על-ידי בחירה באפשרות בטל.* 

אחרי שאתה מפסיק את ההקלטה, אתה נשאל איך הרגשת. אתה יכול לענות או לדלג על השאלה )ראה *.4.12 תחושה*(. המסך הבא מציג סיכום של הפעילות שניתן לעיין בה באמצעות מסך המגע או הלחצנים.

אם ביצעת הקלטה שאינך מעוניין לשמור, באפשרותך למחוק את ערך יומן הרישום על-ידי גלילה לתחתית הסיכום והקשה על לחצן המחיקה . ניתן גם למחוק יומנים באותו אופן מיומן היומן.

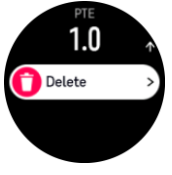

# <span id="page-20-0"></span>מצבי ספורט  $.4.1$

השעון מגיע עם מגוון רחב של מצבי ספורט מוגדרים מראש. המצבים מיועדים לפעילויות ומטרות ספציפיות, החל מהליכה מזדמנת בחוץ ועד מרוץ טריאתלון.

לפני שאתה מקליט אימון (ראה *4. הקלטת אימון*), אתה יכול להציג ולבחור מתוך הרשימה המלאה של מצבי ספורט.

לכל מצב ספורט יש ערכה ייחודית של צגים המציגים נתונים שונים בהתאם למצב הספורט שנבחר. אתה יכול לערוך ולהתאים אישית את הנתונים המוצגים על תצוגת השעון במהלך התרגיל שלך באמצעות אפליקציית Suunto.

למדו כיצד להתאים אישית מצבי ספורט באפליקציית *(Android* )Suunto *[או באפליקציית \(iOS \(Suunto](https://www.suunto.com/Support/faq-articles/suunto-app/how-do-i-customize-sport-modes-with-suunto-app2/)[.](https://www.suunto.com/Support/faq-articles/suunto-app/how-do-i-customize-sport-modes-with-suunto-app/)* 

# <span id="page-20-1"></span>ניווט במהלך פעילות גופנית  $\,4.2$

באפשרותך לנווט במסלול או לנקודת עניין בזמן שאתה מקליט תרגיל.

מצב הספורט שבו אתה משתמש צריך להיות מופעל GPS כדי להיות מסוגל לגשת לאפשרויות הניווט. אם דיוק ה- GPS במצב ספורט הוא בסדר או טוב, בעת בחירת מסלול או נקודת עניין, דיוק ה-GPS משתנה ל'מיטב'.

כדי לנווט במהלך התרגיל:

- .1 צור מסלול או POI ב אפליקציית Suunto וסנכרן את השעון שלך אם עדיין לא עשית זאת.
	- .2 בחר מצב ספורט המשתמש ב- GPS.
		- .3 גלול מטה ובחר **ניווט**.
- .4 החלק למעלה ולמטה או לחץ על הלחצנים העליונים והתחתונים כדי לבחור אפשרות ניווט ולחץ על הלחצן האמצעי.
- .5 בחר את המסלול או נקודת העניין שברצונך לנווט ולחץ על הלחצן האמצעי. לאחר מכן לחץ על הלחצן העליון כדי להתחיל לנווט.
	- .6 גלול מעלה לתצוגת ההתחלה והתחל את ההקלטה כרגיל.

בזמן האימון, החלק ימינה או לחץ על הלחצן האמצעי כדי לגלול לתצוגת הניווט שבה תראה את המסלול או נקודת העניין שבחרת. לקבלת מידע נוסף אודות תצוגת הניווט, ראה *.5.5.2 ניווט אל נקודת עניין ו- .5.3 מסלולים*.

בתצוגה זו תוכל להחליק למעלה או ללחוץ על הלחצן התחתון כדי לפתוח את אפשרויות הניווט שלך. מתוך אפשרויות הניווט, תוכל, לדוגמה, לבחור מסלול אחר או POI, לבדוק את קואורדינטות המיקום הנוכחיות שלך, כמו גם לסיים את הניווט על ידי בחירת **פירורי לחם**.

#### <span id="page-20-2"></span>.4.2.1 מצא בחזרה

אם אתה משתמש ב- GPS בעת הקלטת פעילות, Pro Peak 9 Suunto שומר באופן אוטומטי את נקודת ההתחלה של התרגיל שלך. עם Pro Peak 9 Suunto ,back Find יכול להדריך אותך ישירות בחזרה לנקודת ההתחלה שלך.

כדי להפעיל את 'חפש בחזרה':

- .1 התחל תרגיל עם GPS.
- .2 החלק שמאלה או לחץ על הלחצן האמצעי עד שתגיע לתצוגת הניווט.
- .3 החלק במהירות כלפי מעלה או לחץ על הלחצן התחתון כדי לפתוח את תפריט הקיצור.
	- .4 גלול אל חפש בחזרה והקש על המסך או לחץ על הלחצן האמצעי כדי לבחור.

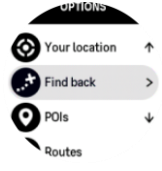

הנחיות הניווט מוצגות כתצוגה האחרונה במצב הספורט שנבחר.

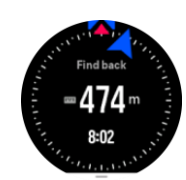

# <span id="page-21-0"></span>.4.2.2 הצמד למסלול

בסביבה עירונית ה-GPS עלול להתקשות לעקוב אחריכם כראוי. אם תבחר באחד מהמסלולים המוגדרים מראש שלך ותעקוב אחר מסלול זה, ה- GPS של השעון ישמש אך ורק כדי לאתר היכן אתה נמצא במסלול שהוגדר מראש, ולמעשה לא ליצור מסלול חדש מהריצה. המסלול המוקלט יהיה זהה למסלול המשמש לריצה.

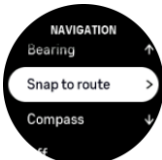

כדי להשתמש ב'הצמד' למסלול במהלך אימון:

- .1 צרו מסלול באפליקציית Suunto וסנכרנו את השעון אם עדיין לא עשיתם זאת.
	- .2 בחר מצב ספורט המשתמש ב- GPS.
		- .3 גלול מטה ובחר **ניווט**.
	- .4 בחר **הצמד כדי לנתב** ולחץ על הלחצן האמצעי.
	- .5 בחר את המסלול שבו ברצונך להשתמש ולחץ על הלחצן האמצעי.
		- .6 לחץ על הלחצן העליון או הקש על **ניווט**.

התחילו את התרגיל כרגיל ועקבו אחר המסלול שנבחר.

#### <span id="page-21-1"></span>שימוש ביעדים בעת פעילות גופנית  $4.3\,$

ניתן להגדיר יעדים שונים עם Pro Peak 9 Suunto שלך בעת פעילות גופנית.

אם מצב הספורט שבחרת כולל יעדים כאופציה, תוכל להתאים אותם לפני תחילת ההקלטה על ידי החלקה מעלה או לחיצה על הלחצן התחתון.

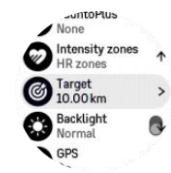

כדי להתאמן עם מטרה כללית:

- .1 לפני שתתחיל הקלטת אימון, החלק למעלה או לחץ על הלחצן התחתון ובחר **יעד**.
	- .2 בחר **משך** זמן או **מרחק** .
		- .3 בחר את היעד שלך.
	- .4 גלול למעלה והתחל את התרגיל.

כאשר מופעלים אצלך יעדים כלליים, מד יעד גלוי בכל תצוגת נתונים המציגה את ההתקדמות שלך.

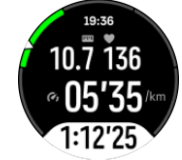

תקבל הודעה גם כאשר תגיע ל- 50% מהיעד שלך וכאשר היעד שבחרת יושג. כדי להתאמן עם יעד עצימות:

- .1 לפני שתתחילו להקליט אימון, החליקו למעלה או לחצו על הכפתור התחתון ובחרו ' **אזורי עצימות'** .
	- .2 בחר **אזורי דופק** , **אזורי קצב** או **אזורי כוח**.
	- )האפשרויות תלויות במצב הספורט שנבחר ואם יש לך POD חשמלי המשויך לשעון(.
		- .3 בחר את אזור היעד שלך.
		- .4 גלול למעלה והתחל את התרגיל.

#### <span id="page-22-0"></span>ניהול צריכת החשמל של הסוללה  $\boldsymbol{4}.\boldsymbol{4}$

Pro Peak 9 Suunto כולל מערכת ניהול צריכת חשמל של הסוללה המשתמשת בטכנולוגיית סוללה חכמה כדי להבטיח שהשעון שלכם לא ייגמר כאשר אתם זקוקים לו ביותר.

לפני שתתחיל להקליט אימון (ראה *4. הקלטת תרגיל*) תראה הערכה של כמה חיי סוללה נותרו לך במצב הסוללה הנוכחי.

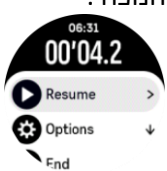

ישנם שלושה מצבי סוללה מוגדרים מראש; **ביצועים** )ברירת מחדל(, **סיבולת וסיור**. מעבר בין מצבים אלה ישנה את חיי הסוללה אך גם ישנה את ביצועי השעון.

*הערה: כברירת מחדל, מצב סיור משבית את כל מעקב דופק (הן פרק כף היד והן החזה).*

בתצוגת ההפעלה, גלול מטה ובחר **מצב** סוללה כדי לשנות מצבי סוללה ולראות כיצד כל מצב משפיע על ביצועי השעון.

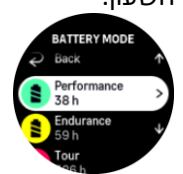

בנוסף לשלושת מצבי הסוללה המוגדרים מראש, תוכלו ליצור מצב סוללה מותאם אישית עם הגדרות רצויות משלכם. המצב המותאם אישית הוא ספציפי למצב ספורט זה, ומאפשר ליצור מצב סוללה מותאם אישית עבור כל מצב ספורט.

# התראות סוללה

בנוסף למצבי הסוללה, השעון משתמש בתזכורות חכמות כדי להבטיח שיש לך מספיק חיי סוללה להרפתקה הבאה שלך. תזכורות מסוימות הן מניעתיות בהתבסס על, לדוגמה, היסטוריית הפעילות שלך. אתה גם מקבל הודעה, לדוגמה, כאשר השעון מבחין שהסוללה שלך עומדת להתרוקן בזמן הקלטת פעילות. הוא יציע באופן אוטומטי לעבור למצב סוללה אחר.

השעון יתריע פעם אחת כאשר הסוללה עומדת על 20% ופעם נוספת על .10%

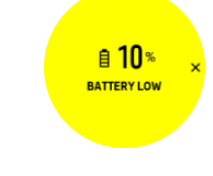

*אזהרה: השתמשו רק בכבל הטעינה שסופק בעת טעינת Pro Peak 9 Suunto.* 

# <span id="page-23-0"></span>פעילות גופנית מולטי-ספורטיבית  $4.5\,$

Pro Peak 9 Suunto שלך כולל מצבי ספורט טריאתלון מוגדרים מראש שבהם אתה יכול להשתמש כדי לעקוב אחר תרגילי הטריאתלון והמרוצים שלך, אך אם אתה צריך לעקוב אחר סוג אחר שלפעילות מולטי- ספורט, אתה יכול לעשות זאת בקלות ישירות מהשעון.

כדי להשתמש בתרגילי ספורט מרובים:

- .1 בחר את מצב הספורט שבו ברצונך להשתמש עבור החלק הראשון של תרגיל הספורט הרב-ענפי שלך.
	- .2 התחל להקליט תרגיל כרגיל.
	- .3 לחצו לחיצה ממושכת על הכפתור העליון למשך שתי שניות כדי להיכנס לתפריט מולטי-ספורט.
		- .4 בחר את מצב הספורט הבא שבו ברצונך להשתמש ולחץ על הלחצן האמצעי.
			- .5 ההקלטה עם מצב הספורט החדש תתחיל מיד.

*טיפ: אתה יכול לשנות מצב ספורט כמה פעמים שאתה צריך במהלך הקלטה אחת, כולל מצב ספורט שבו השתמשת בעבר.*

# <span id="page-23-1"></span>ם. $4.6$  שנורקלינג ובתולת ים  $\,$

אתה יכול להשתמש בסונטו 9 פיק פרו שלך לשנורקלינג ולצלילה בתולת ים. שתי פעילויות אלה הן מצבי ספורט רגילים והן נבחרות בדיוק כמו כלמצב ספורט, ראה *.4 הקלטת אימון*.

Pro Peak 9 Suunto מסוגל למדוד עומק של עד 10 מ '. עם זאת, הוא עמיד למים עד 100 מ 'על פי 22810 ISO.

מצבי ספורט אלה כוללים ארבע תצוגות אימון המתמקדות בנתונים הקשורים לצלילה. ארבעת תצוגות התרגילים הן:

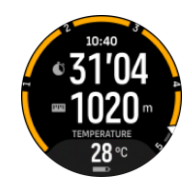

משטח

ניווט

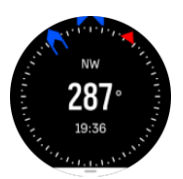

#### **צלילה**

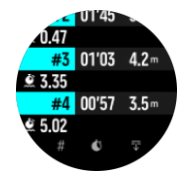

#### מתחת למים

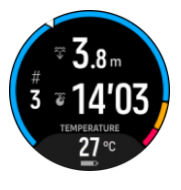

*הערה: מסך המגע אינו מופעל כאשר השעון נמצא מתחת למים.*

תצוגת ברירת המחדל עבור שנורקלינג ובתולת ים היא תצוגת משטח. בזמן הקלטת התרגיל, ניתן לדפדף בין התצוגות השונות על ידי לחיצה על הכפתור האמצעי.

Pro Peak 9 Suunto עובר אוטומטית בין משטח למצב צלילה. אם אתה נמצא יותר מ 1 מ ') 3.2 רגל( מתחת לפני השטח, הנוף מתחת למים מופעל.

בעת שימוש במצב שנורקלינג, השעון מסתמך על GPS כדי לחשב מרחק. מכיוון שאותות GPS אינם נעים מתחת למים, השעון צריך לצאת מהמים מעת לעת כדי לקבל תיקון GPS.

אלה תנאים מאתגרים עבור GPS, ולכן חשוב שיהיה לך אות GPS חזק לפני שאתה קופץ למים. כדי להבטיח GPS טוב, עליך:

- **•** סנכרנו את השעון שלכם עם אפליקציית Suunto לפ ני שאתם יוצאים לשנורקלינג כדי למטב את ה-GPS שלכם עםנתוני מסלול הלוויין העדכניים ביותר.
- **•** לאחר שבחרתם במצב שנורקלינג, המתינו לפחות שלוש דקות על היבשה לפני שתתחילו בפעילות. זה נותן ל- GPS זמן לבסס מיקום חזק.

*טיפ: במהלך שנורקלינג אנו ממליצים להניח את הידיים ע ל הגב התחתון לתנועת מים יעילה ומדידת מרחק אופטימלית.* 

*אזהרה: Pro Peak 9 Suunto אינו מיועד לצוללנים מוסמכים. צלילה בשעות הפנאי עלולה לחשוף את הצולל לעומקים ולמצבים הנוטים להגביר את הסיכון למחלת דקומפרסיה (DCS (ולטעויות שעלולות להוביל לפציעה חמורה או למוות. צוללנים מאומנים צריכים תמיד להשתמש במחשב צלילה שפותח למטרות צלילה.* 

#### <span id="page-24-0"></span>.4.7 שחיה

אתה יכול להשתמש ב- Pro Peak 9 Suunto שלך לשחייה בבריכות או במים פתוחים.

בעת שימוש במצב ספורט שחייה בבריכה, השעון מסתמך על אורך הבריכה כדי לקבוע מרחק. ניתן לשנות את אורך הבריכה לפי הצורך תחת אפשרויות מצב הספורט לפני שתתחיל שחייה

שחייה במים פתוחים מסתמכת על GPS כדי לחשב מרחק. מכיוון שאותות GPS אינם נעים מתחת למים, השעון צריך לצאת מהמים מעת לעת, כגון במשיכת סגנון חופשי, כדי לקבל תיקון GPS.

אלה תנאים מאתגרים ל GPS, ולכן חשוב שיהיה לך אות GPS חזק לפני שאתה קופץ למים. כדי להבטיח GPS טוב, עליך:

- **•** סנכרנו את השעון עם החשבון המקוון שלכם לפני שאתם הולכים לשחות כדי למטב את ה-GPS שלכם עם נתוני מסלול הלוויין העדכניים ביותר.
	- **•** לאחר שבחרת מצב ספורט שחייה במים פתוחים ונתקבל אות GPS, המתן לפחות שלוש דקות לפני תחילת השחייה. זה נותן ל- GPS זמן לבסס מיקום חזק.

#### <span id="page-24-1"></span>אימון אינטרוולים  $4.8$

אימוני אינטרוולים הם צורת אימון נפוצה המורכבת מסטים חוזרים ונשנים של מאמצים בעצימות גבוהה ונמוכה. עם Pro Peak 9 Suunto, תוכלו להגדיר בשעון אימון אינטרוולים משלכם לכל מצב ספורט.

בעת הגדרת מרווחי הזמן, יש לך ארבעה פריטים להגדיר:

- **•** אינטרוולים: מתג הפעלה/כיבוי המאפשר אימון אינטרוול. כאשר תפעילו אפשרות זו, תצוגת אימון אינטרוולים תתווסף למצב הספורט שלכם.
	- **•** חזרות: מספר ערכות האינטרוולים + ההתאוששות שברצונך לבצע.
	- **•** מרווח: אורך המרווח בעצימות גבוהה, בהתבסס על המרחק או משך הזמן.
	- **•** התאוששות: משך תקופת המנוחה שלך בין אינטרוולים, בהתבסס על מרחק או משך.

זכור שאם אתה משתמש במרחק כדי להגדיר את המרווחים שלך, אתה צריך להיות במצב ספורט שמודד מרחק. המדידה יכולה להתבסס על GPS, או מ-POD ברגל או באופניים, למשל.

*הערה: אם אתה משתמש במרווחי זמן, אין באפשרותך להפעיל ניווט.* 

כדי להתאמן עם אינטרוולים:

.1 לפני שתתחילו להקליט אימון, החליקו למעלה או לחצו על הלחצן התחתון כדי לגלול מטה אל **אינטרוולים** והקישו על ההגדרה או לחצו על הלחצן האמצעי.

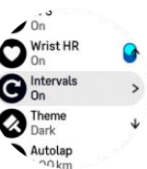

- .2 הפעל את **Intervals** והתאם את ההגדרות המתוארות לעיל.
- .3 גלול בחזרה למעלה לתצוגת ההתחלה והתחל את התרגיל כרגיל.
- .4 החליקו שמאלה או לחצו על הכפתור האמצעי עד שתגיעו לתצוגת האינטרוולים ולחצו על הכפתור העליון כשאתם מוכנים להתחיל את אימון האינטרוולים.

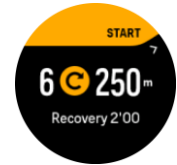

.5 אם ברצונך להפסיק את אימון האינטרוולים לפני שתשלים את כל החזרות שלך, השאר את הלחצן האמצעי לחוץ כדי לפתוח את אפשרויות מצב הספורט ולכבות **אינטרוולים**.

*הערה: בזמן שאתה נמצא בתצוגת* האינטרוולים, *הלחצנים פועלים כרגיל, לדוגמה, לחיצה על הכפתור העליון משהה את הקלטת האימון, ולא רק את אימון האינטרוולים.* 

לאחר שהפסקתם את הקלטת האימון, אימון אינטרוולים יוחלף אוטומטית למצב ספורט זה . עם זאת, ההגדרות האחרות נשמרות כך שתוכל להתחיל בקלות את אותו אימון בפעם הבאה שתשתמש במצב ספורט.

# <span id="page-25-0"></span>.4.9 השהיה אוטומטית

השהיה אוטומטית משהה את הקלטת התרגיל כאשר המהירות נמוכה מ-2 קמ"ש (1.2 מייל לשעה). כאשר המהירות שלך עולה ליותר מ -3 קמ"ש (1.9 מייל לשעה), ההקלטה ממשיכה באופן אוטומטי.

ניתן להפעיל/לכבות את ההשהיה האוטומטית עבור כל מצב ספורט בתצוגת תצוגת ההתחלה בשעון לפני שתתחיל בהקלטת האימון.

אם השהיה אוטומטית מופעלת במהלך הקלטה, חלון מוקפץ יודיע לך כאשר ההקלטה מושהית באופן אוטומטי.

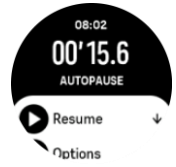

אתה יכול לתת להקלטה להתחדש באופן אוטומטי כשאתה מתחיל לנוע שוב, או לחדש את ההקלטה מהמסך הקופץ, על ידי לחיצה על הכפתור העליון.

# <span id="page-25-1"></span> $^{\prime}$ יערכת הנושא 'תצוגה $^{\prime}$

כדי לשפר את הקריאות של מסך השעון בזמן פעילות גופנית או ניווט, ניתן לעבור בין ערכות נושא בהירות וכהות.

עם ערכת הנושא הבהירה, רקע התצוגה הוא בהיר והמספרים כהים.

עם ערכת הנושא הכהה, הניגודיות הפוכה, כאשר הרקע כהה והמספרים בהירים.

ערכת הנושא היא הגדרה גלובלית שניתן לשנות בשעון מכל אחת מאפשרויות מצב הספורט שלך.

כדי לשנות ערכת נושא לתצוגה:

- .1 בחר מצב ספורט כלשהו והחלק למעלה או לחץ על הלחצן התחתון כדי לגלול מטה אל **ערכת נושא** ולחץ על הלחצן האמצעי.
	- .2 עבור בין בהיר לכהה על-ידי החלקה למעלה או למטה או על-ידי לחיצה על הלחצן העליון והתחתון, וקבל באמצעות הלחצן האמצעי.

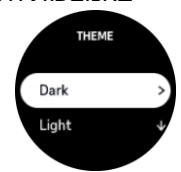

.3 גלול בחזרה למעלה כדי להתחיל את התרגיל.

# <span id="page-26-0"></span>משוב קולי  $4.11$

אתה יכול לקבל משוב קולי עם מידע חשוב במהלך התרגיל שלך. המשוב יכול לעזור לך לעקוב אחר ההתקדמות שלך ולתת לך אינדיקטורים שימושיים, בהתאם לאפשרויות המשוב שבחרת. המשוב הקולי מגיע מהטלפון שלכם, כך שהשעון חייב להיות משויך לאפליקציית Suunto.

כדי להפעיל משוב קולי לפני תרגיל:

- .1 לפני תחילת תרגיל, גלול מטה ובחר **משוב קולי**.
	- .2 הפעל **משוב קולי מהאפליקציה** מופעלת.
- .3 גלול למטה ובחר איזה משוב קולי ברצונך להפעיל על-ידי הפעלה/כיבוי של המתג.
	- .4 חזור והתחל את התרגיל שלך כפי שאתה עושה בדרך כלל.

הטלפון שלך יביא לך כעת משוב קולי שונה במהלך התרגיל שלך, בהתאם למשוב הקולי שהפעלת.

כדי להפעיל משוב קולי במהלך תרגיל:

- .1 לחצו על הכפתור העליון כדי להשהות את התרגיל.
	- .2 בחר **אפשרויות** .
	- .3 גלול מטה ובחר **משוב קולי**.
	- .4 הפעל **משוב קולי מהאפליקציה** מופעלת.
- .5 גלול מטה ובחר איזה משוב קולי ברצונך להפעיל על-ידי הפעלה/כיבוי של המתג.
	- .6 חזור וחדש את התרגיל שלך.

# <span id="page-26-1"></span>.4.12 הרגשה

אם אתם מתאמנים באופן קבוע, מעקב אחר הרגשתכם לאחר כל אימון הוא אינדיקטור חשוב למצבכם הפיזי הכללי. מאמן או מאמן אישי יכול גם להשתמש במגמת התחושה שלך כדי לעקוב אחר ההתקדמות שלך לאורך זמן.

ישנן חמש דרגות של תחושה לבחירה:

- **• גרוע**
- **• ממוצע**
- **• טוב**
- **• טוב מאוד** 
	- **• מצוין**

מה בדיוק אומר אפשרויות אלה תלוי בך )ולמאמן שלך( להחליט. הדבר החשוב הוא שאתה משתמש בהם באופן עקבי. בכל אימון, תוכלו לתעד איך הרגשתם בשעון מיד לאחר הפסקת ההקלטה על ידי מענה "**איך היה?**' שאלה.

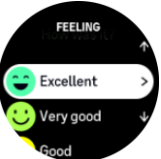

אתה יכול לדלג על התשובה לשאלה על ידי לחיצה על הלחצן האמצעי.

#### <span id="page-27-0"></span>אזורי עצימות  $4.13$

שימוש בטווחי עצימות לפעילות גופנית עוזר להנחות את התפתחות הכושר שלך. כל אזור עצימות מלחיץ את הגוף בדרכים שונות, מה שמוביל להשפעות שונות על הכושר הגופני שלך. ישנם חמישה אזורים שונים, הממוספרים 1 (הנמוך ביותר) עד 5 (הגבוה ביותר), המוגדרים כטווחי אחוזים בהתבסס על הדופק המרבי (דופק מרבי), קצב או כוח.

חשוב להתאמן מתוך מחשבה על אינטנסיביות ולהבין איך האינטנסיביות הזו מרגישה. ואל תשכחו, ללא קשר לאימון המתוכנן שלכם, שאתם תמיד צריכים לקחת זמן להתחמם לפני התרגיל.

חמשת אזורי העצימות השונים המשמשים ב- Pro Peak 9 Suunto הם:

#### **אזור :1 קל**

פעילות גופנית ב1- Zone קלה יחסית לגופכם. כאשר מדובר באימוני כושר, עצימות נמוכה זו משמעותית בעיקר באימון משקם ושיפור הכושר הבסיסי שלכם כאשר אתם רק מתחילים להתאמן, או לאחר הפסקה ארוכה. פעילות גופנית יומיומית –הליכה, עלייה במדרגות, רכיבה על אופניים לעבודה וכו' – מבוצעת בדרך כלל באזור עצימות זה.

#### **אזור :2 בינוני**

פעילות גופנית ב2- Zone משפרת את רמת הכושר הבסיסית שלכם ביעילות. פעילות גופנית בעצימות כזו מרגישה קלה, אך אימונים ארוכים יכולים להיות בעלי אפקט אימון גבוה מאוד. רוב אימוני ההתניה הקרדיווסקולרית צריכים להתבצע באזור זה. שיפור הכושר הגופני הבסיסי בונה בסיס לתרגילים אחרים ומכין את המערכת שלכם להפעלת AC אנרגטית יותר. אימונים ארוכים באזור זה צורכים אנרגיה רבה, במיוחד מהשומן המאוחסן בגוף.

#### **אזור :3 קשה**

פעילות גופנית ב3- Zone מתחילה להיות אנרגטית למדי ומרגישה כמו עבודה די קשה. זה ישפר את היכולת שלך לנוע במהירות וביעילות. באזור זה, חומצה לקטית מתחילה להיווצר במערכת שלך, אבל הגוף שלך עדיין מסוגל לשטוף אותו לחלוטין. אתה צריך להתאמן בעצימות זו לכל היותר כמה פעמים בשבוע, כפי שהוא מכניס את הגוף תחת הרבה מתח.

#### **אזור :4 קשה מאוד**

פעילות גופנית ב4- zone תכין את המערכת שלכם לאירועים מסוג תחרות ולמהירויות גבוהות. אימונים באזור זה יכולים להתבצע במהירות קבועה או כאימון אינטרוולים )שילובים של שלבי אימון קצרים יותר עם הפסקות לסירוגין). אימון בעצימות גבוה המפתח את רמת הכושר שלכם במהירות וביעילות, אך ביצוע לעתים קרובות מדי או בעצימות גבוהה מדי עלול להוביל לאימון יתר, מה שעלול לאלץ אתכם לקחת הפסקה ארוכה מתוכנית האימונים שלכם.

#### **אזור :5 מקסימום**

כאשר הדופק שלכם במהלך אימון מגיע ל5- Zone, האימון ירגיש קשה מאוד.

חומצה לקטית תצטבר במערכת שלך הרבה יותר מהר ממה שניתן להסיר, ואתה תיאלץ להפסיק לאחר כמה דקות לכל היותר. ספורטאים משלבים את האימונים הללו בעצימות מקסימלית בתוכנית האימונים בצורה מבוקרת מאוד, חובבי הכושר אינם זקוקים להם כלל.

#### <span id="page-27-1"></span>.4.13.1טווחי דופק

טווחי דופק מוגדרים כטווחי אחוזים בהתבסס על הדופק המרבי )דופק מרבי(.

כברירת מחדל, הדופק המרבי שלך מחושב באמצעות משוואת 220 פחות הגיל שלך. אם אתה יודע את הדופק המרבי המדויק שלך, עליך להתאים את ערך ברירת המחדל בהתאם.

Pro Peak 9 Suunto כולל אזורי דופק ספציפיים לברירת מחדל ולפעילות. ניתן להשתמש באזורי ברירת המחדל עבור כל הפעילויות, אך עבור אימונים מתקדמים יותר, באפשרותך להשתמש באזורי משאבי אנוש ספציפיים עבור פעילויות ריצה ורכיבה על אופניים.

#### **הגדרת דופק מירבי**

הגדר את הדופק המרבי שלך מתוך ההגדרות תחת **אימון** « **טווחי עצימות** « **אזורי דופק המוגדרים כברירת מחדל עבור כל ענפי הספורט**.

- 1. הקש על הדופק המרבי (הערר הגבוה ביותר, פעימות לדקה) או לחץ על הלחצו האמצעי.
- .2 בחר את הדופק המרבי החדש שלך על-ידי החלקה למעלה או למטה או על-ידי לחיצה על הלחצנים העליונים או התחתונים.

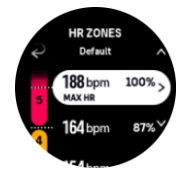

- .3 הקישו על הבחירה או לחצו על הלחצן האמצעי.
- .4 כדי לצאת מהתצוגה 'אזורי דופק', החלק ימינה או השאר את הלחצן האמצעי לחוץ.

הערה: באפשרותך גם להגדיר את הדופק המרבי שלך מתוך ההגדרות תחת **כללי » אישי**.¶

#### **הגדרת אזורי הדופק המוגדרים כברירת מחדל**

הגדר את אזורי משאבי האנוש המוגדרים כברירת מחדל מתוך ההגדרות תחת **אימון** « **טווחי עצימות** « **אזורי דופק המוגדרים כברירת מחדל עבור כל ענפי הספורט**.

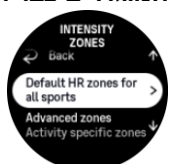

- .1 גלול למעלה/למטה והקש או לחץ על הלחצן האמצעי כאשר אזור דופק שברצונך לסמן מסומן.
- .2 בחר את אזור הדופק החדש שלך על-ידי החלקה למעלה או למטה או על-ידי לחיצה על הלחצנים העליונים או התחתונים.

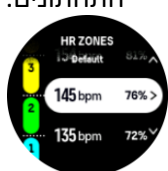

- .3 הקישו על הבחירה או לחצו על הלחצן האמצעי.
- .4 כדי לצאת מהתצוגה 'אזורי דופק', החלק ימינה או השאר את הלחצן האמצעי לחוץ.

הערה: בחירה באפשרות **איפוס** בתצוגה אזורי דופק תאפס את אזורי הדופק לערך ברירת המחדל. $\Xi$ 

#### **הגדרת אזורי דופק ספציפיים לפעילות**

הגדר את אזורי הדופק ספציפיים לפעילות שלך מתוך ההגדרות תחת **אימון** « **טווחי עצימות** « **אזורים מתקדמים**.

- 1. הקש על הפעילות (ריצה או רכיבה על אופניים) שברצונך לערוך או לחץ על הלחצן האמצעי כאשר הפעילות מסומנת.
	- .2 לחץ על הלחצן האמצעי כדי להפעיל את אזורי הדופק.
- .3 גלול למעלה/למטה והקש או לחץ על הלחצן האמצעי כאשר אזור הדופק שברצונך לשנות מסומן.
- .4 בחר את אזור הדופק החדש שלך על-ידי החלקה למעלה או למטה או על-ידי לחיצה על הלחצנים העליונים או התחתונים.

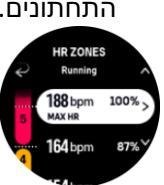

- .5 הקישו על הבחירה או לחצו על הלחצן האמצעי.
- .6 כדי לצאת מהתצוגה 'אזורי דופק', החלק ימינה או השאר את הלחצן האמצעי לחוץ.

#### <span id="page-29-0"></span>.4.13.2 אזורי קצב

טווחי קצב עובדים בדיוק כמו טווחי דופק, אבל עצימות האימון מבוססת על הקצב ולא על הדופק. אזורי הקצב מוצגים כערך מטרי או אימפריאלי, בהתאם להגדרות שלך.

Pro Peak 9 Suunto יש חמישה אזורי קצב ברירת מחדל אתה יכול להשתמש או שאתה יכול להגדיר משלך.

אזורי קצב זמינים עבור ריצה ורכיבה על אופניים.

#### **הגדרת טווחי קצב**

הגדר את טווחי הקצב הספציפיים לפעילות שלך מתוך ההגדרות תחת **אימון** « **טווחי עצימות** « **אזורים מתקדמים**.

- .1 הקש על **ריצה** או **רכיבה על אופניים** או לחץ על לחצן האמצעי.
	- .2 החלק או לחץ על הלחצן התחתון ובחר אזורי קצב.
- .3 החלק למעלה/למטה או לחץ על הלחצנים העליונים או התחתונים ולחץ על הלחצן האמצעי כאשר אזור הקצב שברצונך לשנות מסומן.
- .4 בחר את אזור הקצב החדש על-ידי החלקה מעלה/מטה או על-ידי לחיצה על הלחצנים העליונים או התחתונים.

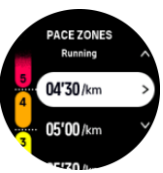

- .5 לחץ על הלחצן האמצעי כדי לבחור את ערך אזור הקצב החדש.
- .6 החלק ימינה או לחץ והחזק את הלחצן האמצעי כדי לצאת מתצוגת אזורי הקצב.

#### <span id="page-29-1"></span>.4.13.3 אזורי הספק

מד כוח מודד את כמות המאמץ הפיזי הדרוש לביצוע פעילות מסוימת. המאמץ נמדד בוואטים. היתרון העיקרי שהושג עם מד כוח הוא דיוק. מד החשמל מגלה בדיוק כמה קשה אתם באמת עובדים וכמה כוח אתם מייצרים. קל גם לראות את ההתקדמות שלך בעת ניתוח וואטים.

אזורי צריכת חשמל יכולים לעזור לך להתאמן עם תפוקת החשמל הנכונה.

Pro Peak 9 Suunto כולל חמישה אזורי צריכת חשמל ברירת מחדל שבהם אתה יכול להשתמש או שאתה יכול להגדיר משלך.

אזורי חשמל זמי נים בכל מצבי הספורט המוגדרים כברירת מחדל עבור רכיבה על אופניים, רכיבה על אופניים בתוך מבנים ואופני הרים. עבור ריצה וריצת שבילים, עליך להשתמש במצבי הספורט הספציפיים "כוח" כדי לקבל אזורי כוח. אם אתה משתמש במצבי ספורט מותאמים אישית, ודא שהמצב שלך משתמש ב- POD חשמלי כך שתקבל גם אזורי חשמל. **הגדרת אזורי צריכת חשמל ספציפיים לפעילות** 

הגדר את טווחי הכוח הספציפיים לפעילות שלך מתוך ההגדרות תחת **אימון** « **טווחי עצימות** « **אזורים מתקדמים**.

.1 הקישו על הפעילות )ריצה או רכיבה על אופניים( שברצונכם לערוך או לחצו על הלחצן האמצעי כאשר הפעילות מסומנת.

- .2 החלק למעלה או לחץ על הלחצן התחתון ובחר אזורי צריכת חשמל.
- .3 החלק למעלה/למטה או לחץ על הלחצנים העליונים או התחתונים ובחר את אזור צריכת החשמל שברצונך לערוך.
- .4 בחר את אזור צריכת החשמל החדש על-ידי החלקה מעלה/מטה או על-ידי לחיצה על הלחצנים העליונים או התחתונים.

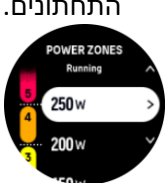

- .5 לחץ על הלחצן האמצעי כדי לבחור את ערך צריכת החשמל החדש.
- .6 החלק ימינה או לחץ והחזק את הלחצן האמצעי כדי לצאת מתצוגת אזורי צריכת החשמל.

<span id="page-30-0"></span>.4.13.4שימוש בדופק, קצב או אזורי כוח בעת פעילות גופנית

*הערה: דרוש POD כוח משויך לשעון כדי שתוכל להשתמש באזורי כוח בעת פעילות גופנית, ראה .3.11 צימוד פודים וחיישנים.* 

כאשר אתה מקליט תרגיל )ראה *.4 הקלטת תרגיל*(, ובחרת בדופק, קצב או כוח כיעד עצימות )ראה *.4.3 באמצעות מטרות בעת פעילות גופנית*( מד אזור, מחולק לחמישה חלקים, יוצג. חמשת המקטעים הללו מוצגים סביב הקצה החיצוני של תצוגת מצב הספורט. המד מציין את האזור שבחרת כיעד עוצמה על ידי הארת החלק המתאים. החץ הקטן במד מציין היכן אתה נמצא בטווח האזור.

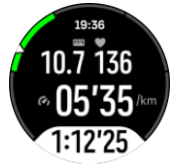

השעון מתריע כאשר אתם מגיעים לאזור היעד שבחרתם. במהלך האימון השעון ידחוף אתכם להאיץ או להאט, אם הדופק, הקצב או הכוח הנוכחיים שלכם נמצאים מחוץ לאזור היעד שנבחר.

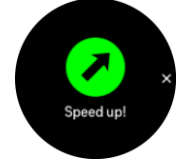

בנוסף, ניתן להוסיף תצוגה ייעודית לטווחי עצימות אם אתה מתאים אישית את מצב הספורט הנוכחי שבו אתה משתמש. תצוגת האזור מראה לך את האזור הנוכחי בשדה האמצעי, כמה זמן היית באזור זה וכמה רחוק אתה נמצא לאזורים הבאים למעלה או למטה. הסרגל האמצעי נדלק גם הוא, ומציין שאתם מתאמנים באזור הנכון.

בסיכום התרגיל, אתה מקבל התפלגות של כמה זמן בילית בכל אזור.

# <span id="page-31-0"></span>.5 ניווט

ניתן להשתמש בשעון כדי לנווט בדרכים שונות. אתה יכול למשל להשתמש בו כדי להתמצא ביחס לצפון, לנווט במסלול או לנקודת עניין )POI).

כדי להשתמש בתכונת הניווט:

.1 החליקו כלפי מעלה מפני השעון או לחצו על הלחצן התחתון.

ניתן גם לגשת לתכונות הניווט *מיישומון המצפן .6.11* 

.2 בחר **ניווט**.

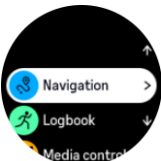

.3 תצוגת המצפן מציגה את הגובה הנוכחי שלך, לחץ האוויר ואת הקשר שלך לצפון.

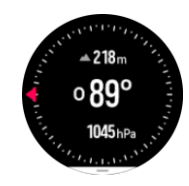

*הערה: אם המצפן אינו מכויל, תתבקש לכייל את המצפן בעת הכניסה לתכונת הניווט.* 

.4 החלק במהירות כלפי מעלה מתחתית המסך או לחץ על הלחצן התחתון כדי לפתוח רשימה של קיצורי דרך. קיצורי הדרך מעניקים לך גישה מהירה לפעולות ניווט, כגון בדיקת הקואורדינטות של מיקומך הנוכחי או בחירת מסלול לניווט.

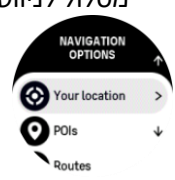

# <span id="page-31-1"></span>ניווט בגובה  $\boldsymbol{.5.1}$

אם אתה מנווט במסלול שיש בו מידע על גובה, תוכל גם לנווט לפי עלייה וירידה באמצעות תצוגת פרופיל הגובה. בתצוגת הניווט הראשית (היכן שאתה רואה את המסלול שלך), החלק שמאלה או לחץ על הלחצן האמצעי כדי לעבור לתצוגת פרופיל.

תצוגת פרופיל הגובה מציגה את המידע הבא:

- **•** למעלה: הגובה הנוכחי שלך
- **•** מרכז: פרופיל גובה המציג את מיקומך הנוכחי
- **•** למטה: עלייה או ירידה נותרות )הקש על מסך כדי לשנות תצוגות(

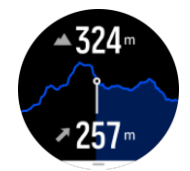

אם אתם סוטים רחוק מדי מהמסלול בעת שימוש בניווט בגובה, השעון יציג הודעה **על חריגה מהמסלול** בתצוגת פרופיל הגובה. אם אתה רואה הודעה זו, גלול אל תצוגת הניווט במסלול כדי לחזור למסלול לפני שתמשיך בניווט בגובה.

# <span id="page-32-0"></span>.5.2 ניווט ניווט

ניווט הוא תכונה שניתן להשתמש בה בחוץ כדי לעקוב אחר נתיב היעד עבור מיקום שאתה רואה או מצאת במפה. באפשרותך להשתמש בתכונה זו כמצפן עצמאי או יחד עם מפת נייר.

אם אתה מגדיר את מרחק המטרה ואת הגובה בעת הגדרת הכיוון, השעון שלך יכול לשמש כדי לנווט למיקום היעד.

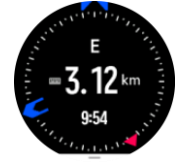

כדי להשתמש בניווט במהלך תרגיל )זמין רק עבור פעילויות בחוץ(:

- .1 לפני שתתחילו בהקלטת אימון, החליקו למעלה או לחצו על הכפתור התחתון ובחרו **ניווט**.
	- .2 בחר **ניווט.**
	- .3 במידת הצורך, כייל את המצפן על-ידי ביצוע ההוראות שעל המסך.
	- .4 כוון את החץ הכחול במסך לעבר מיקום היעד ולחץ על הלחצן האמצעי.
		- .5 אם אינך יודע את המרחק והגובה למיקום, בחר **לא**.
		- .6 לחץ על הלחצן האמצעי כדי לזהות את ניווט ההגדרה.
			- .7 אם ידועים לך המרחק והגובה למיקום, בחר **כן**.
				- .8 הזן את המרחק והגובה למיקום.
		- .9 לחץ על הלחצן האמצעי כדי לזהות את ניווט ההגדרה.

כדי להשתמש בניווט ללא פעילות גופנית:

- .1 גלול אל **ניווט** על-ידי החלקה מהירה כלפי מעלה או לחיצה על הלחצן התחתון מפני השעון.
- .2 בחלק התחתון של תצוגת הניווט, החלק במהירות כלפי מעלה או לחץ על הלחצן התחתון.
	- .3 בחר **ניווט**.
	- .4 במידת הצורך, כייל את המצפן על-ידי ביצוע ההוראות שעל המסך.
	- .5 כוון את החץ הכחול במסך לעבר מיקום היעד ולחץ על הלחצן האמצעי.
	- .6 אם אינך יודע את המרחק והגובה למיקום, בחר **לא** ופעל לפי החץ הכחול אל המיקום.
		- .7 אם אתה יודע את המרחק והגובה למיקום, בחר **כן**.
- .8 הזן את המרחק והגובה למיקום ופעל לפי החץ הכחול למיקום. התצוגה תציג גם את המרחק בגובה שנותר למקום.
	- .9 הגדר ניווט חדש על-ידי החלקה מהירה כלפי מעלה או על-ידי לחיצה על הלחצן התחתון.

.10 סיים את הניווט על-ידי לחיצה על הלחצן העליון.

# <span id="page-32-1"></span>.5.3 נתיבים

אתה יכול להשתמש ב- Pro Peak 9 Suunto שלך כדי לנווט במסלולים. תכננו את המסלול שלכם באמצעות אפליקציית Suunto והעבירו אותו לשעון שלכם באמצעות הסנכרון הבא.

כדי לנווט במסלול:

- .1 מפני השעון, החלק במהירות כלפי מעלה או לחץ על הלחצן התחתון ובחר **ניווט.**
- .2 בחלק התחתון של תצוגת הניווט, החלק במהירות כלפי מעלה או לחץ על הלחצן התחתון.
- .3 גלול אל **מסלולים** ולחץ על הלחצן האמצעי כדי לפתוח את רשימת המסלולים.
	- .4 גלול אל המסלול שאליו ברצונך לנווט ולחץ על הלחצן האמצעי.

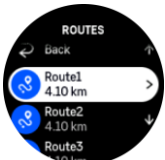

- .5 בחר את המסלול על-ידי לחיצה על הלחצן העליון.
- .6 בחר **התחל תרגיל** אם ברצונך להשתמש במסלול לאימון או בחר **נווט רק** אם ברצונך לנווט במסלול בלבד.

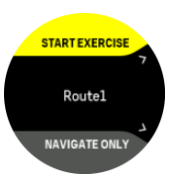

*הערה: אם רק תנווט במסלול, שום דבר לא יישמר או יירשם באפליקציית Suunto.*

.7 לחץ שוב על הכפתור העליון בכל דרך כדי להפסיק לנווט.

הקש על המסך כדי לעבור בין מפת הסקירה הכללית לתצוגה מפורטת יותר.

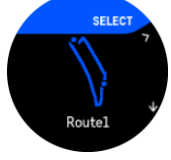

בתצוגה המפורטת, הגדל והקטן את התצוגה על-ידי הקשה על המסך או השארת הלחצן האמצעי לחוץ. כוונן את רמת הגודל באמצעות הלחצנים העליון והתחתון.

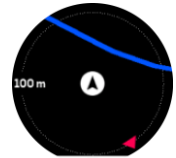

כאשר אתה נמצא בתצוגת הניווט, באפשרותך להחליק במהירות כלפי מעלה מתחתית המסך או ללחוץ על הלחצן התחתון כדי לפתוח רשימה של קיצורי דרך. קיצורי הדרך מעניקים לך גישה מהירה לפעולות ניווט, כגון שמירת המיקום הנוכחי שלך או בחירה במסלול שאינו שלה לניווט.

אפשר גם להתחיל תרגיל מרשימת קיצורי הדרך. בחירה באפשרות **התחל תרגיל** תפתח את תפריט מצבי הספורט ותוכלו להתחיל להקליט את התרגיל. אם תסיים את התרגיל, גם הניווט יסתיים.

לכל מצבי הספורט עם GPS יש גם אפשרות לבחירת מסלול. ראה *.4.2 ניווט במהלך התרגיל*.

# הדרכה בניווט

כשאתם מנווטים במסלול, השעון עוזר לכם להישאר בנתיב הנכון בכך שהוא מספק לכם התראות נוספות ככל שאתם מתקדמים לאורך המסלול.

לדוגמא, אם אתה הולך יותר מ -100 מ '(330 רגל) מהמסלול, השעון מודיע לך שאתה לא על המסלול הנכון, כמו גם מודיע לך כאשר אתה חוזר למסלול.

ברגע שאתה מגיע לנקודת ציון או נקודת עניין במסלול, אתה מקבל חלון קופץ אינפורמטיבי המציג לך את המיקום ואת הזמן המשוער בדרך ) ETE )לנקודת הציון הבאה או לנקודת ה- POI הבאה.

*הערה: אם אתם מנווטים במסלול שחוצה את עצמו, כגון איור ,8 ואתם מבצעים פנייה שגויה במעבר החצייה, השעון שלכם מניח שאתם נוסעים בכוונה תחילה במסלול* אחר*. השעון מציג את נקודת הציון הבאה בהתבסס על*  *כיוון הנסיעה הנוכחי והחדש. לכן, שימו עין על שביל פירורי הלחם שלכם כדי להבטיח שאתם הולכים בדרך הנכונה כשאתם מנווטים במסלול מסובך.*

#### ניווט פנייה-אחר- פנייה

בעת יצירת מסלולים באפליקציית Suunto, תוכל לבחור להפעיל הוראות פניה-אחר-פניה. כאשר המסלול מועבר לשעון שלך ומשמש לניווט, הוא ייתן לך הוראות פנייה אחר פנייה עם התראה קולית ומידע לאיזה כיוון לפנות.

#### <span id="page-34-0"></span> $\,$ ניווט פניה אחר פנייה המופעל על ידי Komoot . $5.4\,$

אם אתה חבר Komoot, אתה יכול למצוא או לתכנן מסלולים עם Komoot ולסנכרן אותם עם Pro Peak 9 Suunto שלך באמצעות אפליקציית Suunto. בנוסף, התרגילים שלך שהוקלטו עם השעון שלך יסונכרנו אוטומטית עם .Komoot

בעת שימוש בניווט מסלול עם Pro Peak 9 Suunto שלך יחד עם מסלולים מ- Komoot, השעון שלך ייתן לך הוראות פנייה אחר פנייה עם התראה קולית וטקסט לאיזה כיוון לפנות.

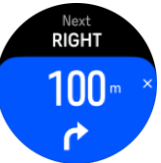

כדי להשתמש בניווט פנייה-אחר-פנייה המופעל על ידי Komoot:

- .Komoot.com הירשם .1
- .2 באפליקציית Suunto, בחר בשירותי פרטנרים.
- .3 בחר Komoot והתחבר באמצעות אותם אישורים שבהם השתמשת בתהליך ההרשמה.

כל המסלולים שבחרתם או המתוכננים )הנקראים "סיורים" ב-Komoot )ב-Komoot יסתנכרנו אוטומטית לאפליקציית Suunto, שאותה תוכלולהעביר בקלות לשעון שלכם.

בצע את ההוראות בסעיף *[מסלולים](https://suunto.docfactory.com/#!search/id:1frR3oXjakW7Q1dAWUouhg)* ובחר את המסלול שלך מ Komoot כדי לקבל הוראות פנייה.

למידע נוסף על השותפות בין Suunto ו-Komoot, ראו *[komoot/com.suunto.www://http](http://www.suunto.com/komoot)*

*הערה: Komoot אינו זמין כעת בסין.* 

# <span id="page-34-1"></span>.5.5 נקודות עניין

נקודת עניין, או POI, היא מיקום מיוחד, כגון אתר קמפינג או נוף לאורך שביל, אתה יכול לשמור ולנווט מאוחר יותר. באפשרותך ליצור נקודות עניין ביישום Suunto ממפה ואינך חייב להיות במיקום POI. יצירת נקודת עניין בשעון שלך מתבצעת על ידי שמירת מיקום הנוכחי שלך.

כל נקודת עניין מוגדרת על ידי:

- **•** שם POI
- **•** סוג POI
- **•** תאריך ושעה שנוצרו
	- **•** קו רוחב
	- **•** קו אורך
		- **•** גובה

ניתן לאחסן עד 250 נקודות עניין בשעון.

#### <span id="page-35-0"></span>.5.5.1 הוספה ומחיקה של נקודות עניין

אתה יכול להוסיף נקודת עניין לשעון שלך באמצעות אפליקציית Suunto או על ידי שמירת המיקום הנוכחי שלך בשעון.

אם אתה נמצא בחוץ עם השעון שלך ונתקל במקום שברצונך לשמור כנקודת עניין, תוכל להוסיף את המיקום ישירות בשעון.

כדי להוסיף נקודת עניין עם השעון:

- .1 החלק במהירות כלפי מעלה או לחץ על הלחצן התחתון ובחר **ניווט**.
- .2 בחלק התחתון של תצוגת הניווט, החלק במהירות כלפי מעלה או לחץ על הלחצן התחתון.
	- .3 בחר **המיקום שלך** ולחץ על הלחצן האמצעי.
	- .4 המתינו עד שהשעון יפעיל את ה-GPS וימצא את מיקומכם.
- .5 כאשר השעון מציג את קו הרוחב והאורך שלך, לחץ על הלחצן העליון כדי לשמור את המיקום שלך כנקודת עניין ובחר את סוג נקודת העניין.
	- 6. כברירת מחדל, שם נקודת העניין זהה לסוג POI (עם מספר פועל אחריו). תוכל לערוך את השם מאוחר יותר ביישום Suunto.

# מחיקת נקודות עניין

באפשרותך להסיר נקודת עניין על-ידי מחיקת נקודת העניין מרשימת נקודות העניין בשעון או הסרתה באפליקציית .Suunto

כדי למחוק נקודת עניין בשעון:

- .1 החלק במהירות כלפי מעלה או לחץ על הלחצן התחתון ובחר **ניווט**.
- .2 בחלק התחתון של תצוגת הניווט, החלק במהירות כלפי מעלה או לחץ על הלחצן התחתון.
	- .3 בחר **נקודות עניין** ולחץ על הלחצן האמצעי.
	- .4 גלול אל נקודת העניין שברצונך להסיר מהשעון ולחת על הלחצן האמצעי.
		- .5 גלול לסוף הפרטים ובחר **מחק** .

בעת מחיקת נקודת עניין מהשעון, נקודת העניין אינה נמחקת לצמיתות.

כדי למחוק נקודת עניין לצמיתות, עליך למחוק את נקודת העניין ביישום Suunto.

#### <span id="page-35-1"></span>.5.5.2 ניווט אל נקודת עניין

באפשרותך לנווט אל כל נקודת עניין הנמצאת ברשימת נקודות העניין של השעון שלך.

*הערה: בעת ניווט לנקודת עניין, השעון משתמש ב-GPS בעוצמה מלאה.*

כדי לנווט אל נקודת עניין:

- .1 החלק במהירות כלפי מעלה או לחץ על הלחצן התחתון ובחר **ניווט**.
- .2 בחלק התחתון של תצוגת הניווט, החלק במהירות כלפי מעלה או לחץ על הלחצן התחתון.
	- .3 בחר **נקודות עניין** ולחץ על הלחצן האמצעי.
	- .4 גלול אל נקודת העניין שאליה ברצונך לנווט ולחץ על הלחצן האמצעי.
- .5 בחר **התחל תרגיל** אם ברצונך להשתמש בנקודת העניין לתרגול או, בחר **נווט** רק אם ברצונך לנווט רק אל נקודת העניין.

*הערה: אם תנווט רק אל נקודת העניין, שום דבר לא יישמר או יתחבר לאפליקציית Suunto.* 

.6 לחץ שוב על הלחצן העליון בכל עת כדי להפסיק את הניווט.

לניווט בנקודות העניין יש שתי תצוגות:

**•** תצוגת POI עם מחוון כיוון ומרחק לנקודת העניין

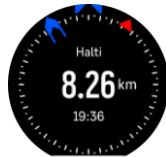

**•** תצוגת מפה המציגה את מיקומך הנוכחי ביחס לנקודת העניין ולשביל פירורי הלחם שלך )המסלול שבו נסעת(

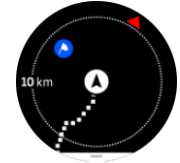

החלק שמאלה או ימינה, או לחץ על הלחצן האמצעי, כדי לעבור בין תצוגות.

*עצה: בתצוגת נקודת העניין, הקש על המסך כדי לראות מידע נוסף בשורה התחתונה, כגון הפרש גובה בין המיקום הנוכחי לבין נקודת העניין וזמן ההגעה המשוער (ETA (או בדרך (ETE(.* 

בתצוגת המפה, נקודות עניין אחרות בקרבת מקום מוצגות באפור. הקש על המסך כדי לעבור בין מפת הסקירה הכללית לתצוגה מפורטת יותר. בתצוגה המפורטת, ניתן לכוונן את רמת גודל התצוגה על-ידי לחיצה על הלחצן האמצעי ולאחר מכן הגדלת התצוגה באמצעות הלחצנים העליון והתחתון.

במהלך הניווט, באפשרותך להחליק כלפי מעלה מתחתית המסך או ללחוץ על הלחצן התחתון כדי לפתוח רשימה של קיצורי דרך. קיצורי הדרך מעניקים לך גישה מהירה לפרטים ולפעולות של נקודות עניין כגון שמירת המיקום הנוכחי שלך או בחירת נקודת עניין אחרת לניווט, וכן סיום הניווט.

#### <span id="page-36-0"></span>.5.5.3 סוגי נקודות עניין

סוגי נקודות העניין הבאים זמינים ב- Pro Peak 9 Suunto:

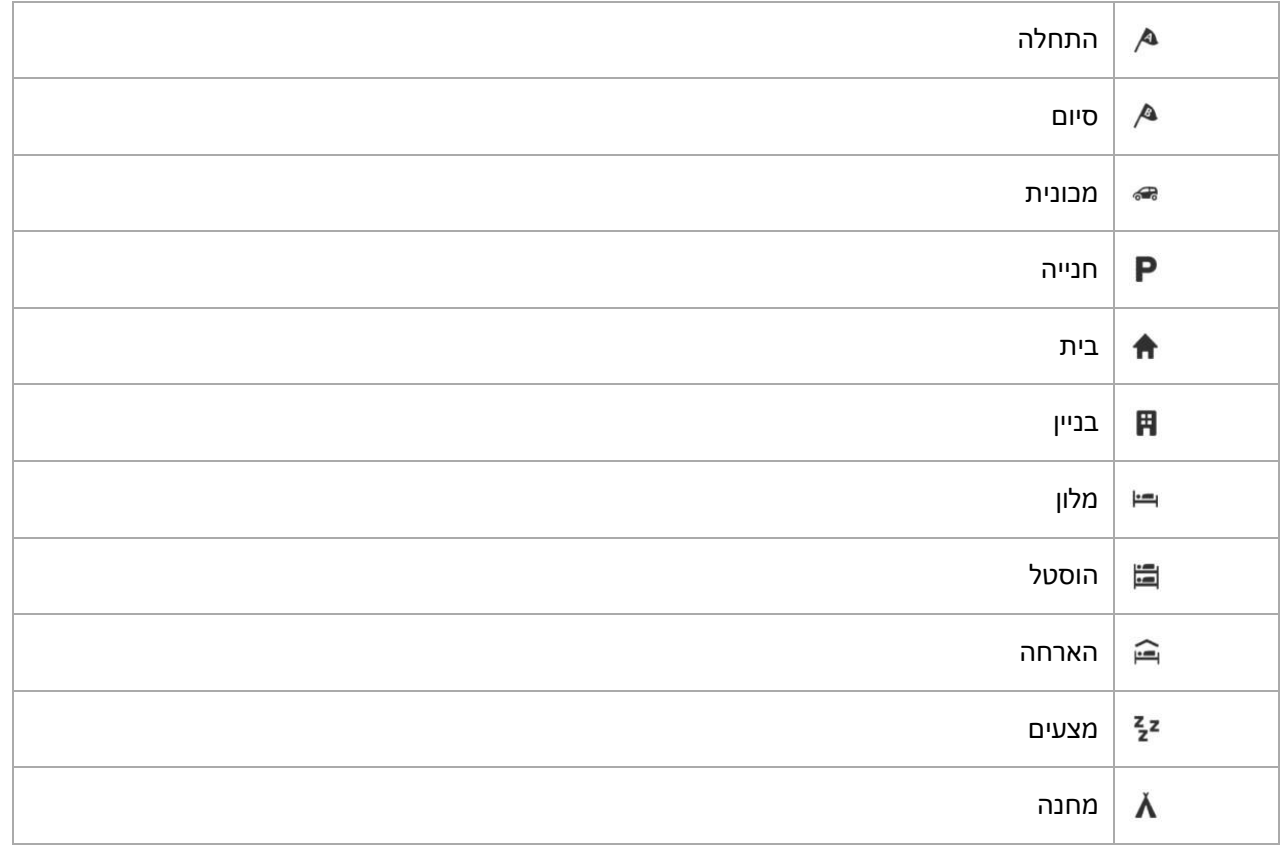

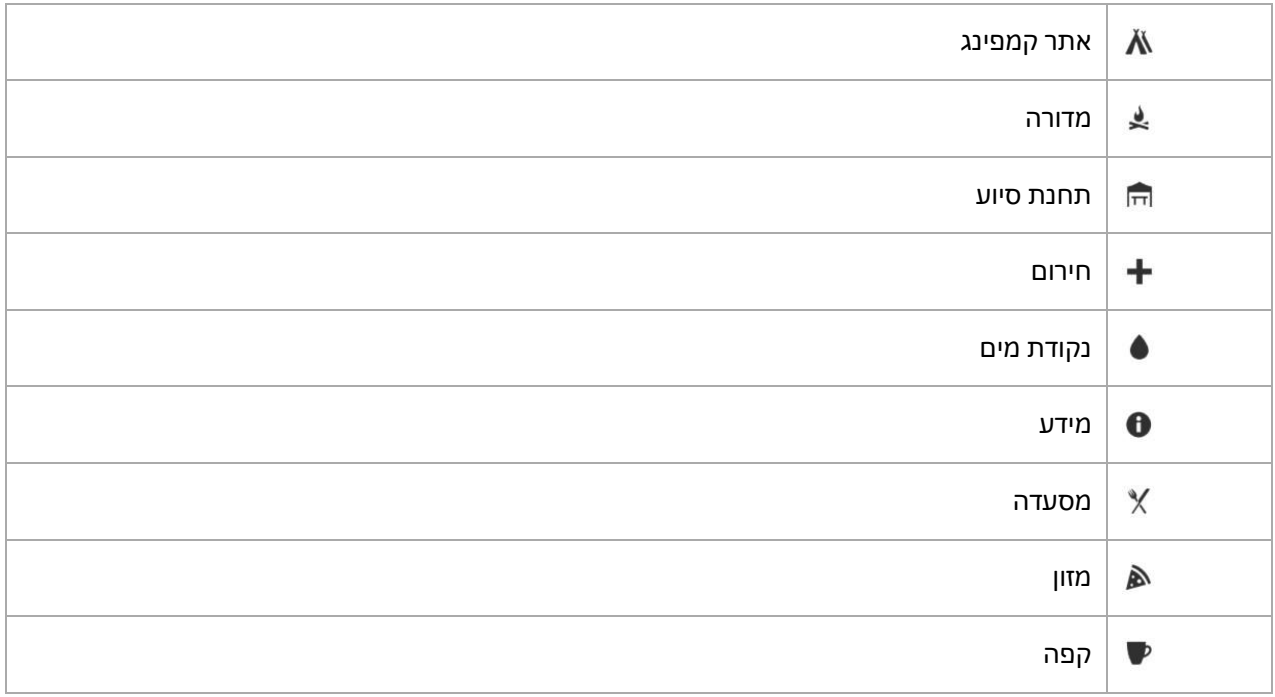

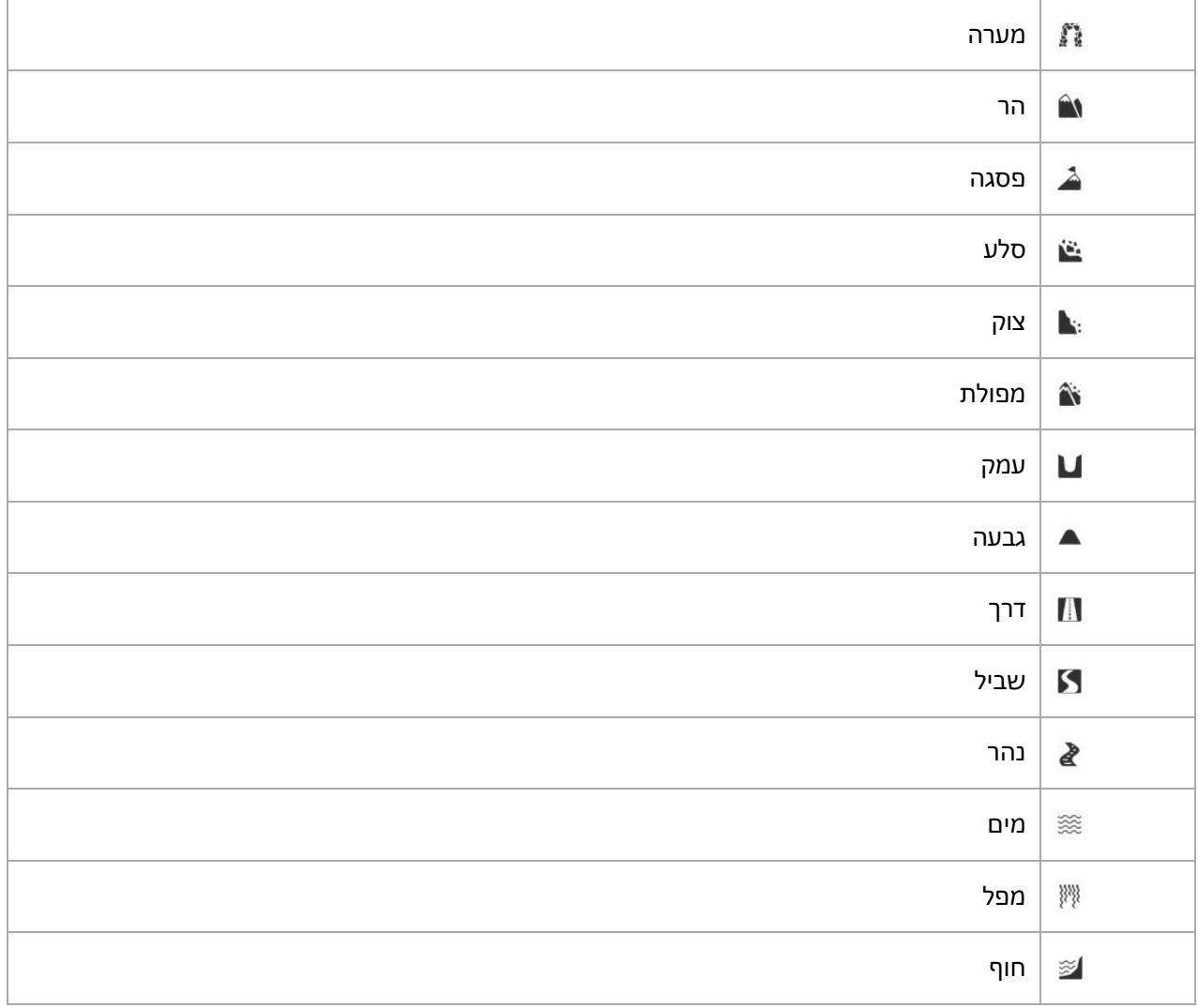

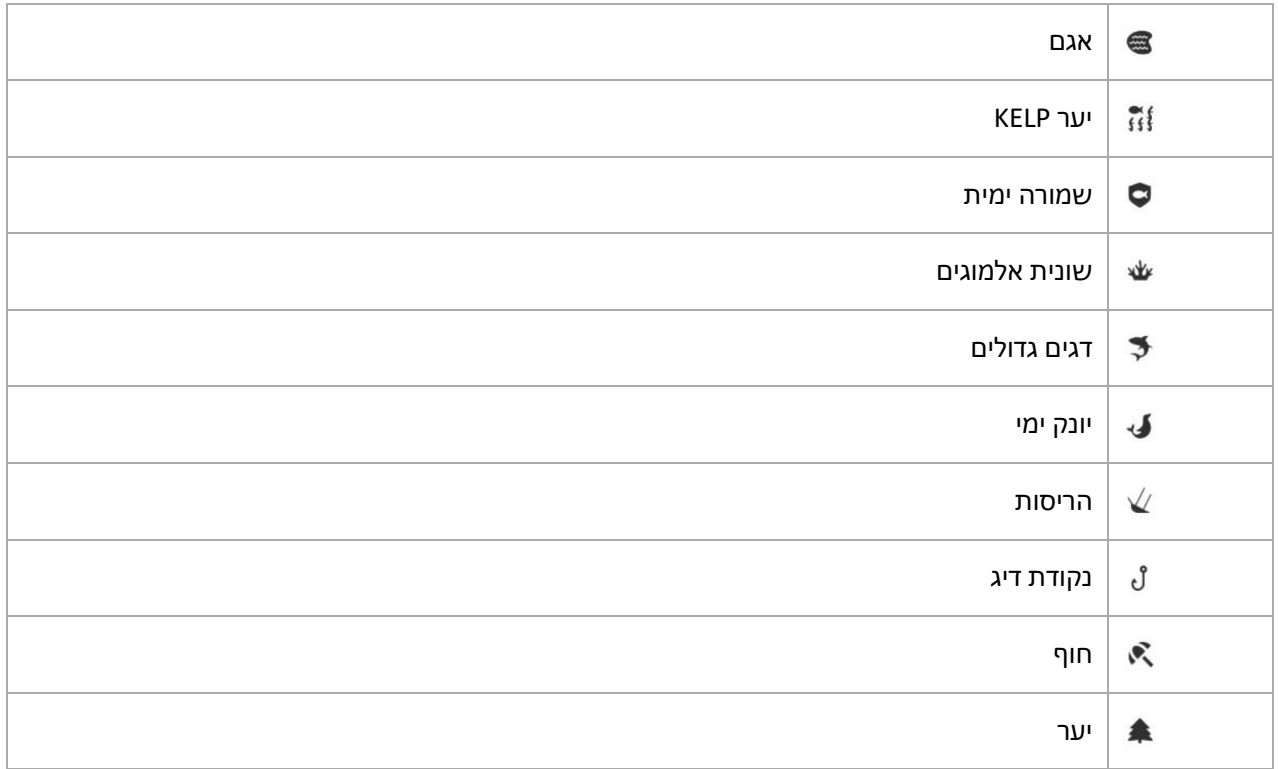

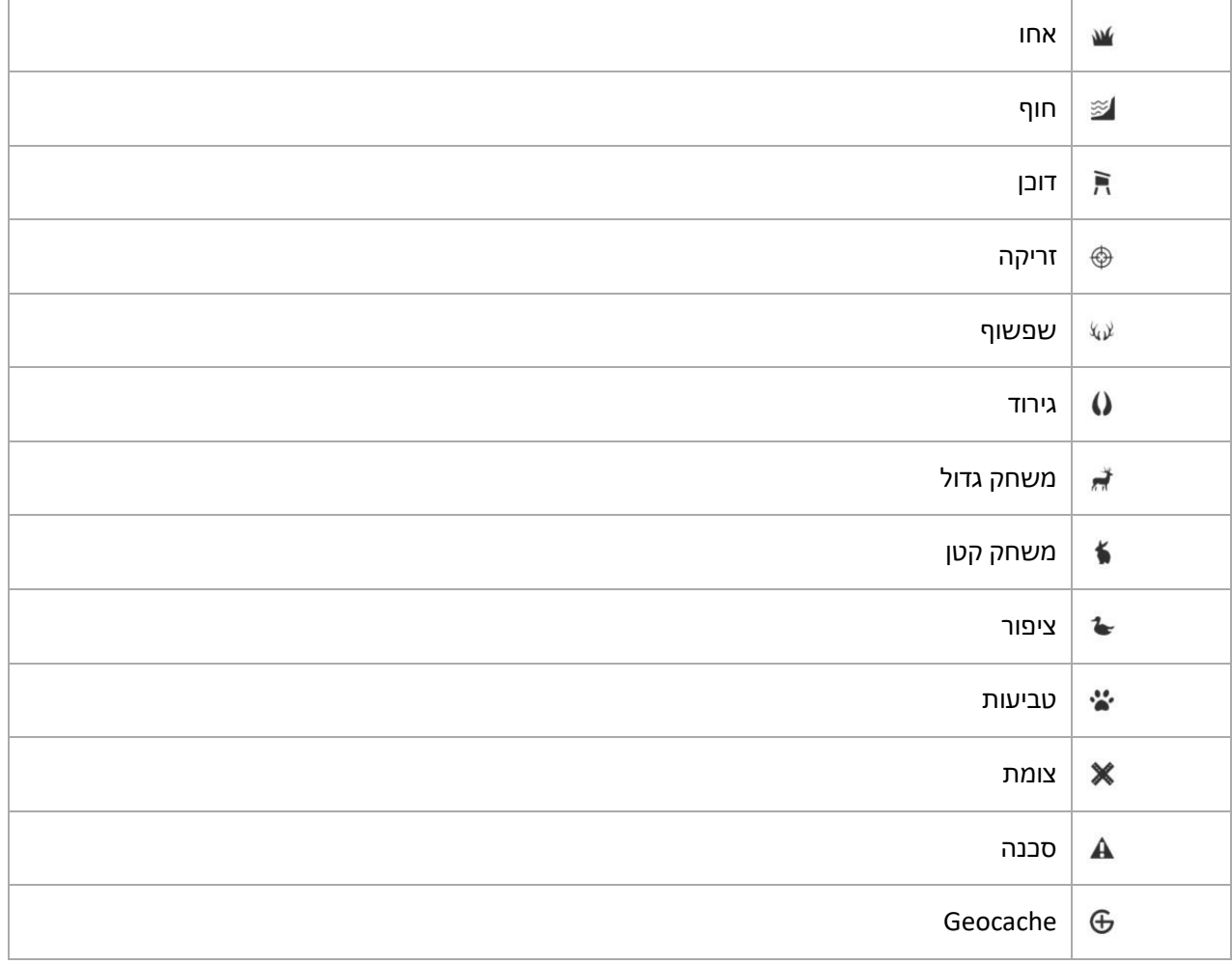

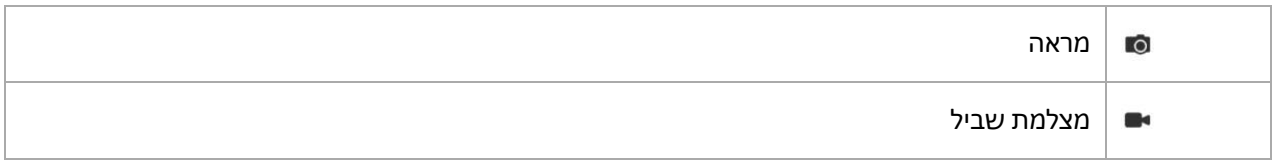

# <span id="page-39-0"></span>.6 יישומונים

ווידג'טים מספקים לך מידע שימושי על הפעילות וההכשרה שלך. ניתן לגשת לווידג'טים מפני השעון על ידי החלקה שמאלה או לחיצה על הכפתור האמצעי. כל החלקה או לחיצה על כפתור מציגה ווידג'ט חדש עד שמגיעים שוב לעיצוב השעון.

מתצוגת ווידג'ט, לחצו לחיצה ממושכת על הלחצן האמצעי כדי לחזור ישירות לעיצוב השעון.

ניתן להפעיל/לכבות את הווידג'טים מההגדרות תחת **ווידג'טים**. בחר באילו ווידג'טים ברצונך להשתמש על-ידי הפעלת המתג.

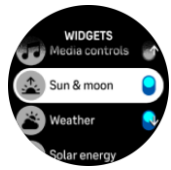

אתם יכולים לבחור באילו ווידג'טים תרצו להשתמש בשעון שלכם על ידי הפעלה וכיבוי שלהם באפליקציית Suunto. תוכלו גם לבחור באיזה סדר תרצו שהווידג'טים יוצגו בשעון על ידי מיונם באפליקציה.

# <span id="page-39-1"></span>מזג אוויר  $6.1\,$

בתצוגת פני השעון, החלק שמאלה אולחץ על הלחצן האמצעי כדי לגלול אל יישומון מזג האוויר.

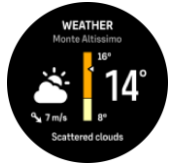

יישומון מזג האוויר מספק לך מידע על מזג האוויר הנוכחי. הוא מציג את הטמפרטורה הנוכחית, מהירות הרוח והכיוון וסוג מזג האוויר הנוכחי הן כטקסט והן כסמל. סוגי מזג האוויר יכולים להיות, למשל, שטוף שמש, מעונן, גשום וכו'.

החלק כלפי מעלה או לחץ על הלחצן התחתון כדי לראות נתוני מזג אוויר מפורטים יותר, כגון לחות, איכות אוויר ונתוני תחזית.

*טיפ: הקפד לסנכרן את השעון שלך עם אפליקציית Suunto באופן קבוע כדי לקבל את הנתונים המדויקים ביותר שלנו.* 

# <span id="page-39-2"></span>.6.2 הודעה ומצב

אם שייכת את השעון שלך לאפליקציה Suunto, תוכל לקבל התראות על שיחות נכנסות והודעות טקסט, לדוגמה, בשעון.

כשאתם מקשרים את השעון לאפליקציה, ההתראות מופעלות כברירת מחדל. אתה יכול להוריד אותם מההגדרות תחת **התראות** .

*הערה: ייתכן שהודעות המתקבלות מאפליקציות מסוימות המשמשות לתקשורת אינן תואמות ל- 9 Suunto .Peak Pro*

כאשר מגיעה התראה, מופיע חלון מוקפץ על פני השעון.

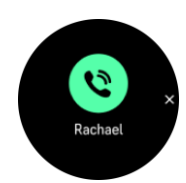

לחץ על הלחצן האמצעי כדי להסיר את החלון הקופץ. אם ההודעה אינה מופיעה על המסך, לחץ על הלחצן התחתון או החלק במהירות כלפי מעלה כדי לגלול לאורך הטקסט המלא.

תחת **פעולות** , תוכל לקיים אינטראקציה עם ההודעה )האפשרויות הזמינות משתנות בהתאם לכתובת שלך ולאפליקציות לנייד ששלחו את ההתראה(.

עבור אפליקציות המשמשות לתקשורת, ניתן להשתמש בשעון כדי לשלוח **תשובה מהירה**. באפשרותך לבחור ולשנות את ההודעות המוגדרות מראש ביישום Suunto.

#### היסטוריית הודעות

אם יש לכם התראות שלא נקראו או שיחות שלא נענו במכשיר הנייד שלכם, תוכלו לצפות בהן בשעון.

מפני השעון, לחץ על הלחצן האמצעי עד שתגיע לווידג'ט ההתראות ולאחר מכן לחץ על הלחצן התחתון כדי לגלול בהיסטוריית ההודעות.

היסטוריית ההודעות מנוקה בעת בדיקת ההודעות במכשיר הנייד שלך.

#### <span id="page-40-0"></span>.6.3 פקדי מדיה

ניתן להשתמש ב- Pro Peak 9 Suunto שלך כדי לשלוט במוסיקה, בפודקאסט, במדיה אחרת המושמעת בטלפון שלך או להיות מועבר מהטלפון שלך למכשיר אחר. הווידג'ט של פקדי המדיה מופעל כברירת מחדל, אך ניתן לכבות אותו על-ידי החלקה מהירה כלפי מעלה מפני השעון ובחירה **באפשרות פקדי מדיה**.

*הערה: עליך לשייך את השעון לטלפון לפני שתוכל להשתמש בפקדי מדיה.*

כדי לגשת לווידג'ט פקדי המדיה, לחץ על הלחצן האמצעי מפני השעון או, במהלך תרגיל, לחץ על הלחצן האמצעי עד שרכיב ה- widget של בקרת מדיה יוצג.

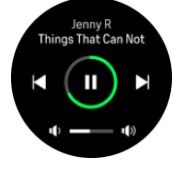

בווידג'ט בקרת המדיה, הלחצנים כוללים את הפונקציות הבאות:

- **• הפעל/השהה:** לחצן עליון
- **• הרצועה/פרק הבא:** כפתור תחתון
- **• הרצועה/פרק** הקודם: כפתור עליון )לחיצה ארוכה(
- **• עוצמת קול:** לחצן נמוך יותר )לחיצה ארוכה(, יפתח את פקדי עוצמת הקול
- **•** בתצוגת פקדי עוצמת הקול, הלחצן העליון יגביר את עוצמת הקול והכפתור התחתון ינמיך את עוצמת הקול. לחץ על הלחצן האמצעי כדי לחזור לווידג'ט בקרת מדיה.

לחץ על הלחצן האמצעי כדי לצאת מהווידג'ט של בקרת המדיה.

*הערה: אם השעון כולל מסך מגע, ניתן להשתמש בפקדי המדיה גם על-ידי הקשה על הסמלים שעל המסך.* 

# <span id="page-40-1"></span>.6.4 דופק

בתצוגת פני השעון, החלק שמאלה או, לחץ על הלחצן האמצעי כדי לגלול אל יישומון הדופק ) HR).

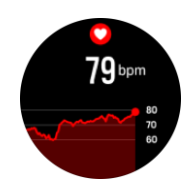

הווידג'ט 'דופק' מספק תמונה מהירה של הדופק וגרף של 12 שעות של הדופק. הגרף משורטט באמצעות הדופק הממוצע שלך בהתבסס על משבצות זמן של 24 דקות.

הדופק שלך מ - 12 השעות האחרונות הוא אינדיקטור טוב למצב ההתאוששות שלך. אם הוא גבוה מהרגיל, כנראה שעדיין לא התאוששתם לגמרי מהאימון האחרון שלכם.

אם אתם מקליטים תרגיל, ערכי הדופק היומיים משקפים את הדופק המוגבר ואת צריכת הקלוריות הגבוהה מהאימון. אבל יש לזכור כי הגרף ושיעורי הצריכה הם ממוצעים. אם הדופק שלכם מגיע לשיא של 200 פעימות לדקה בזמן פעילות גופנית, הגרף לא מראה את הערך המקסימלי הזה, אלא את הממוצע מ24- הדקות שבהן הגעתם לקצב השיא.

לפני שתוכל לראות את ערכי הווידג'ט היומי של דופק, עליך להפעיל את תכונת הדופק היומית. באפשרותך להפעיל או לכבות את התכונה מתוך ההגדרות תחת **פעילות** .

כאשר תכונה זו מופעלת, השעון מפעיל את חיישן הדופק האופטי על בסיס קבוע כדי לבדוק את הדופק. פעולה זו מגדילה מעט את צריכת החשמל של הסוללה.

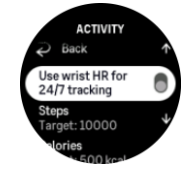

לאחר ההפעלה, השעון זקוק ל- 24 דקות לפני שהוא יוכל להתחיל להציג את נתוני הדופק.

החליקו ימינה או לחצו לחיצה ארוכה על הלחצן האמצעי כדי לחזור לתצוגת פני השעון.

#### <span id="page-41-0"></span>.6.5 צעדים וקלוריות  $6.5$

מפני השעון, החליקו שמאלה או לחצו על הלחצן האמצעי עד שתראו את סך הצעדים ואת כמות הקלוריות המשוערת ליום.

השעון עוקב אחר רמת הפעילות שלכם לאורך היום. זהו גורם חשוב בין אם אתה רק שואף להיות בכושר ובריא או שאתה מתאמן לתחרות הקרובה.

זה טוב להיות פעיל, אבל כאשר מתאמנים קשה, אתה צריך ימי מנוחה נאותים עם יכולת פעולה נמוכה.

מונה הפעילות מתאפס באופן אוטומטי בחצות בכל יום. בסוף השבוע )יום ראשון(, השעון מספק סיכום של הפעילות שלך המציג את הממוצע שלך לשבוע ואת הסיכומים היומיים.

השעון סופר שלבים באמצעות מד תאוצה. ספירת הצעדים הכוללת מצטברת ,24/7 גם בעת הקלטת אימונים ופעילויות אחרות. עם זאת, עם כמה ענפי ספורט ספציפיים, כגון שחייה ורכיבה על אופניים, צעדים אינם נספרים.

הערך העליון בווידג'ט מציג את ספירת הצעדים הכוללת לאותו יום והערך התחתון הוא הכמות המשוערת של קלוריות פעילות ששרפתם עד כה במהלך היום. מתחת לזה אתה רואה את סך הקלוריות שנשרפו. הסכום הכולל כולל הן קלוריות פעילות והן את שיעור הרמת המטבוליזם הבסיסית שלך, BMR( ראה להלן(.

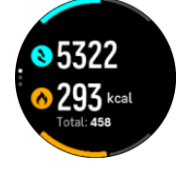

חצאי הטבעות בווידג'ט מציינים עד כמה אתם קרובים ליעדי הפעילות היומיים שלכם. ניתן להתאים יעדים אלה להעדפותיך האישיות (ראה להלן). אתה יכול גם לבדוק את הצעדים שלך ואת הקלוריות שנשרפו במהלך הימים האחרונים אפילו על ידי החלקה מעלה מהווידג'ט.

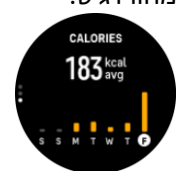

# מטרות הפעילות

אתם יכולים להתאים את היעדים היומיים שלכם הן לצעדים והן לקלוריות. מתוך ההגדרות, בחר **פעילות** כדי לפתוח את הגדרות יעד הפעילות.

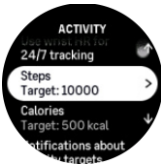

בעת הגדרת יעד הצעדים שלך, אתה מגדיר את המספר הכולל של צעדים ליום.

סך הקלוריות שאתם שורפים ביום מבוסס על שני גורמים: קצב חילוף החומרים הבסיסי שלכם )BMR )והפעילות הגופנית שלכם.

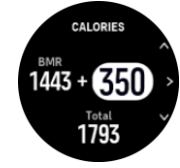

BMR שלך הוא כמות הקלוריות שגופך שורף בזמן מנוחה. אלה הן הקלוריות שגופך זקוק להן כדי להישאר חם ולבצע פעולות בסיסיות כמו למצמץ בעיניים או להכות את הלב. מספר זה מבוסס על הפרופיל האישי שלך, כולל גורמים כגון גיל ומין.

כאשר אתה מגדיר יעד קלורי, אתה מגדיר כמה קלוריות אתה רוצה לשרוף בנוסף BMR שלך. אלה הם מה שנקרא קלוריות פעילות. הטבעת סביב תצוגת הפעילות מתקדמת בהתאם לכמות הקלוריות הפעילות שאתם שורפים ביום לעומת היעד שלכם.

# <span id="page-42-0"></span>.6.6 הדרכה

השעון מספק סקירה כללית של פעילות האימון.

מתוך פני השעון, החליקו שמאלה או לחצו על הלחצן האמצעי כדי לגלול אל יישומון האימון.

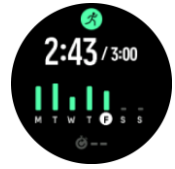

בווידג'ט האימונים תוכלו לראות סיכום של שבוע האימונים הנוכחי שלכם. הסיכום כולל את משך הזמן הכולל וסקירה כללית של הימים שביצעת. משך הזמן הכולל מושווה ליעד השבועי שלך. ניתן לשנות את היעד השבועי מתוך ההגדרות תחת **אימון**.

# <span id="page-42-1"></span>.6.7 רמת כושר

כושר אירובי טוב חשוב לבריאות הכללית שלך, רווחה וביצועים ספורטיביים.

רמת הכושר האירובי שלך מוגדרת כ- max₂VO( צריכת חמצן מרבית(, מדד מוכר של יכולת סיבולת אירובית. במילים אחרות, max₂VO מראה כמה טוב הגוף שלך יכול להשתמש בחמצן. ככל שה- max₂VO שלך גבוה יותר, כך תוכל להשתמש טוב יותר בחמצן.

הערכת רמת הכושר שלך מבוססת על זיהוי תגובת הדופק שלך במהלך כל אימון ריצה או הליכה מתועד. כדי לקבל הערכת רמת הכושר שלך, הקלט ריצה או הליכה עם משך במשך 15 דקות לפחות כשאתה לובש את 9 Suunto .שלך Peak Pro

השעון שלכם מסוגל לספק הערכה של רמת הכושר שלכם בכל אימוני הריצה וההליכה.

רמת הכושר המשוערת הנוכחית שלך מוצגת בווידג'ט רמת כושר. החליקו ימינה מפני השעון או לחצו על הלחצן האמצעי כדי לגלול אל הווידג'ט 'רמת כושר'.

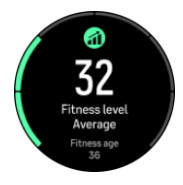

*הערה: אם השעון עדיין לא העריך את רמת הכושר שלך, הווידג'ט של רמת הכושר ינחה אותך הלאה.*

נתונים היסטוריים, מאימוני ריצה והליכה מתועדים, משחקים תפקיד בהבטחת הדיוק של הערכת max₂VO שלך. ככל שתקליטו יותר פעילויות עם Pro Peak 9 Suunto שלכם, כך הערכת ה-max₂VO שלכם תהיה מדויקת יותר.

ישנן שמונה רמות כושר, מהנמוך לגבוה: גרוע מאוד, גרוע, הוגן, ממוצע, טוב, טוב מאוד, מעולה ועילאי. הערך תלוי בגילך ובמינך וככל שיש לך ערך גבוה יותר, כך רמת הכושר שלך טובה יותר.

הווידג'ט מציג גם את גיל הכושר המשוער שלך. גיל כושר גופני הוא ערך מטרי שמפרש מחדש את ערך ה- max₂VO שלך במונחים של גיל. עיסוק קבוע בסוגים הנכונים של פעילות גופנית יעזור לך להגביר את ערך ה- max₂VO שלך ולהפחית את הכושר שלך.

*הערה: שיפור max₂VO הוא אינדיבידואלי מאוד והוא תלוי בגורמים כגון גיל, מין, גנטיקה ורקע הכשרה. אם אתה כבר בכושר טוב, הגדלת רמת הכושר שלך תהיה איטית יותר. אם אתה רק מתחיל להתאמן באופן קבוע, אתה עשוי לראות עלייה מהירה בכושר.* 

# <span id="page-43-0"></span>.6.8 שינה

שנת לילה טובה חשובה לבריאות הנפש והגוף. אתם יכולים להשתמש בשעון כדי לעקוב אחר השינה שלכם ולעקוב אחר כמות השינה שאתם ישנים בממוצע.

כשאתם עונדים את השעון למיטה, Pro Peak 9 Suunto עוקב אחר השינה שלכם בהתבסס על נתוני מד תאוצה.

כדי לעקוב אחר מצב שינה:

- .1 עברו אל הגדרות השעון, גללו מטה אל 'שינה' ולחצו על הלחצן האמצעי )או הפעילו מעקב שינה מווידג'ט השינה).
	- .2 הפעל **מעקב שינה**.

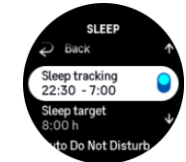

.3 הגדירו את הזמנים לשינה ולהתעוררות בהתאם ללוח הזמנים הרגיל שלכם לשינה.

לאחר שהגדרתם את שעת השינה שלכם, תוכלו לבחור שהשעון יהיה במצב 'נא לא להפריע' במהלך שעות השינה וגם לבחור אם ברצונכם למדוד את רמת החמצן בדם במהלך השינה.

שלב 3 לעיל, מגדיר את שעת השינה שלכם. השעון משתמש בתקופה זו כדי לקבוע מתי אתם ישנים (בזמן השינה) ולדווח על כל השינה כהפעלה אחת. אם אתם קמים לשתות מים במהלך הלילה, למשל, השעון שלכם עדיין נחשב כל שינה לאחר מכן באותה הקלטה.

ה**ערה:** אם אתם הולכים לישון לפני השינה וגם מתעוררים אחרי שעת השינה, השעון לא נחשב לשינה שלכם.  $\Xi'$ *כדאי לכוון את שעת השינה שלכם לפי המועד המוקדם ביותר* שבו אתם הולכים *לישון ולפי המועד האחרון שבו אתם עשויים להתעורר.* 

לאחר שתפעיל מעקב שינה, תוכל גם להגדיר את יעד השינה שלך. מבוגר טיפוסי צריך בין 7 ל 9 שעות שינה ביום, אם כי כמות השינה האידיאלית שלך עשויה להשתנות מהנורמות.

# מגמות שינה

כאשר אתה מתעורר, אתה מתקבל עם סיכום של השינה שלך. הסיכום כולל, למשל, את משך השינה הכולל שלך, כמו גם את הזמן המשוער שהיית ער (π) ואת הזמן שהיית בשינה עמוקה (ללא תנועה).

בנוסף לסיכום השינה , תוכלו לעקוב אחר מגמת השינה הכוללת שלכם באמצעות יישומון השינה. מפני השעון, החליקו שמאלה או לחצו על הלחצן האמצעי עד שתראו את הווידג'ט 'שינה'. התצוגה הראשונה מציגה את השינה האחרונה שלך וגרף של שבעת הימים האחרונים.

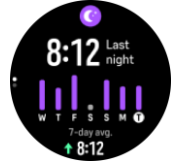

בווידג'ט השינה תוכלו להחליק מעלה כדי לראות את פרטי השינה של השינה האחרונה שלכם.

*הערה: כל מדידות השינה מבוססות על תנועה בלבד, ולכן הן הערכות שעשויות שלא לשקף את הרגלי השינה שלך בפועל.* 

# איכות השינה

בנוסף למשך הזמן, אתה יכול גם להעריך את איכות השינה על ידי מעקב אחר השתנות הדופק שלך במהלך השינה. השונות היא אינדיקציה לכמה טוב השינה שלך עוזרת לך לנוח ולהתאושש. איכות השינה מוצגת בסולם מ- 0 עד 100 בסיכום השינה, כאשר 100 היא האיכות הטובה ביותר.

# מדידת קצב לב וחמצן בדם בזמן שינה

אם אתה עונד את השעון שלך במהלך הלילה, אתה יכול לקבל משוב נוסף על קצב הלב שלך ורמת החמצן בדם )צריך להיות מופעל בהגדרות מעקב השינה( תוך כדי שינה.

כדי לשמור על דופק אופטי מופעל במהלך הלילה, ודא שדופק יומי מופעל )ראה *.6.4 דופק*(.

# מצב 'נא לא להפריע' אוטומטי

באפשרותך להשתמש בהגדרה האוטומטית 'נא לא להפריע' כדי להפעיל באופן אוטומטי את מצב 'נא לא להפריע' בזמן שינה.

# <span id="page-44-0"></span>.6.9 משאבים

המשאבים שלך הם אינדיקציה טובה לרמות האנרגיה של הגוף שלך ומיתרגמים ליכולת שלך להתמודד עם מתח ולהתמודד עם אתגרי היום. מתח ופעילות גופנית מרוקנים את המשאבים שלך, בעוד מנוחה והתאוששות לשחזר אותם. שינה טובה היא חלק חיוני בהבטחת המשאבים הדרושים לגופכם.

כאשר רמות המשאבים שלך גבוהות, סביר להניח שתרגיש רענן ואנרגטי. יציאה לריצה כאשר המשאבים שלך גבוהים פירושה שסביר להניח שתהיה לך ריצה נהדרת, מכיוון שלגוף שלך יש את האנרגיה שהוא צריך כדי להסתגל ולהשתפר כתוצאה מכך.

היכולת לעקוב אחר המשאבים שלך יכולה לעזור לך לנהל אותם ולהשתמש בהם בחוכמה. אתה יכול גם להשתמש ברמות המשאבים שלך כמדריך לזיהוי גורמי לחץ, התאוששות יעילה אישית חיזוק אסטרטגיות, ואת ההשפעה של תזונה נכונה.

מתח והתאוששות משתמשים בקריאות חיישן לב אופטיות וכדי לקבל אותם במהלך היום, דופק יומי חייב להיות מופעל, ראה *.6.4 דופק*.

חשוב שדופק הנשימה המרבי ודופק המנוחה שלך יהיו מכוונים כך שיתאימו לדופק שלך כדי להבטיח שתקבל את הקריאות המדויקות ביותר. כברירת מחדל, דופק המנוחה מוגדר ל- 60 פעימות לדקה והדופק המרבי מבוסס על גילך.

ערכי משאבי אנוש אלה ניתנים לשינוי בקלות בהגדרות תחת **כללי** « **אישי**.

*טיפ: השתמשו בקריאת הדופק הנמוכה ביותר שנמדדה במהלך השינה כדופק המנוחה.* 

מפני השעון, לחץ על הלחצן האמצעי כדי לגלול אל יישומון המשאבים.

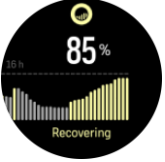

הצבע מסביב לסמל הווידג'ט מציין את רמת המשאבים הכוללת שלך. אם הוא ירוק, זה אומר שאתה מתאושש. המצב מציין את מצבך הנוכחי )פעיל, לא פעיל, מתאושש או לחוץ(. תרשים העמודות מציג את המשאבים שלך במהלך 16 השעות האחרונות וערך האחוזים הוא הערכה של רמת המשאבים הנוכחית שלך.

#### <span id="page-45-0"></span>תובנות חיצוניות  $6.10$

Pro Peak 9 Suunto מודד כל הזמן לחץ אוויר מוחלט באמצעות חיישן הלחץ המובנה. בהתבסס על מדידה זו ועל ערך הייחוס לגובה שלך, הוא מחשב את הגובה או את לחץ האוויר.

*התראה: יש לשמור על האזור סביב שני חורי חיישן לחץ האוויר הממוקמים בשעה שש בצד השעון נקי מלכלוך וחול. לעולם אל תכניס חפצים לתוך החורים מכיוון שהדבר עלול לגרום נזק לחיישן.*

מתוך פני השעון, החלק שמאלה או לחץ על הלחצן האמצעי כדי לגלול אל הווידג'ט החיצוני. הווידג'ט החיצוני כולל שלוש תצוגות שניתן לגשת אליהן על ידי החלקה למעלה ולמטה. התצוגה הראשונה מציגה את הטמפרטורה הנוכחית, הגובה והלחץ הברומטרי.

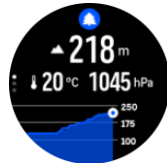

החלק מעלה כדי לראות גרף מגמת הברומטר.

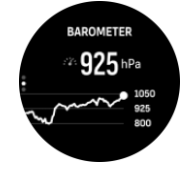

החלק שוב למעלה כדי לראות נתוני שמש וירח. אתה יכול לראות את הזמן שבו השמש זורחת ושוקעת, וגם את שלב הירח הנוכחי.

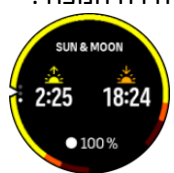

החלק מטה או לחץ והחזק את הלחצן האמצעי כדי לחזור.

ודא שערך הייחוס לגובה הוגדר כראוי )ראה *.3.17 מד גובה*(. ניתן למצוא את הגובה של המיקום הנוכחי שלך ברוב המפות הטופוגרפיות או בשירותי מפות מקוונים גדולים כגון מפות Google.

שינויים בתנאי מזג האוויר המקומיים משפיעים על קריאות LTITUDE. אם מזג האוויר המקומי משתנה לעתים קרובות, עליך לאפס את ערך הייחוס לגובה באופן קבוע, רצוי לפני תחילת המסע הבא שלך.

# פרופיל baro-alti אוטומטי

שינויי מזג אוויר וגובה גורמים שניהם לשינוי בלחץ האוויר. כדי להתמודד עם זה, Pro Peak 9 Suunto עובר באופן אוטומטי בין פירוש שינויים בלחץ האוויר כמו גובה או מזג אוויר משתנה בהתאם לתנועה שלך.

אם השעון מזהה תנועה אנכית, הוא עובר למדידת גובה. כאשר אתה צופה בגרף הגובה , הוא מתעדכן בעיכוב מרבי של 10 שניות.

אם אתם נמצאים בגובה קבוע )פחות מ5- מטרים של תנועה אנכית תוך 12 דקות(, השעון מפרש את לחץ האוויר משתנה בהתאם לשינויים במזג האוויר ומתאים את גרף הברומטר בהתאם לכך.

# <span id="page-46-0"></span>.6.11 מצפן

Pro Peak 9 Suunto יש מצפן דיגיטלי המאפשר לך להתמצא ביחס לצפון מגנטי. המצפן עם פיצוי ההטיה מספק לך קריאות מדויקות גם אם המצפן אינו ישר אופקית.

ניתן לגשת למצפן על ידי החלפה שמאלה מפני השעון או על ידי לחיצה על הכפתור האמצעי.

רכיב widget מסוג מצפן כולל את המידע הבא:

- **•** חץ המצביע על צפון מגנטי
	- **•** כותרת קרדינל
	- **•** כותרת במעלות
		- **•** גובה
		- **•** לחץ ברומטרי

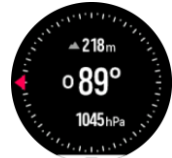

כדי לצאת מהמצפן, החליקו ימינה או שמאלה עד שתגיעו לעיצוב השעון. ניתן גם להשתמש בלחצן האמצעי.

כשאתה בווידג'ט המצפן, אתה יכול להחליק כלפי מעלה מתחתית המסך או ללחוץ על הכפתור התחתון כדי לפתוח רשימה של קיצורי דרך. חיתוכי שור מעניקים לך גישה מהירה לפעולות ניווט כגון בדיקת הקואורדינטות של מיקומך הנוכחי או בחירת מסלול לניווט.

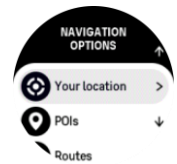

החלק במהירות כלפי מטה או לחץ על הלחצן העליון כדי לצאת מרשימת קיצורי הדרך.

#### <span id="page-47-0"></span>ביול מצפן. $6.11.1$

אם המצפן אינו תקין, תתבקש לכייל את המצפן כשתזין רכיב וויג'ט מסוג מצפן.

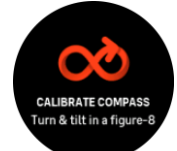

אם ברצונך לכייל מחדש את המצפן, החלק למעלה או לחץ על הלחצן התחתון מווידג'ט המצפן והפעל שוב את הכיול מההגדרות.

#### <span id="page-47-1"></span>.6.11.2הגדרת נטייה

כדי להבטיח קריאות מצפן נכונות, הגדר ערך נטייה מדויק.

מפות נייר מצביעות על צפון אמיתי. מצפן , לעומת זאת, מצביע על צפון מגנטי – אזור מעל כדור הארץ שבו השדות המגנטיים של כדור הארץ מושכים. מכיוון שהצפון המגנטי והצפון האמיתי אינם נמצאים באותו מיקום, עליך להגדיר את הנטייה על המצפן שלך. הזווית בין הצפון המגנטי לצפון האמיתי היא הנטייה שלכם.

ערך הנטייה מופיע ברוב המפות. מיקום הצפון המגנטי משתנה מדי שנה, כך שניתן למצוא את ערך הנטייה המדויק והעדכני ביותר באתרי אינטרנט כגון *[com.declination-magnetic.www](http://www.magnetic-declination.com/)*[.](http://www.magnetic-declination.com/)

מפות אוריינטציה, לעומת זאת, משורטטות ביחס לצפון המגנטי. אם אתה משתמש במפת כיוון, עליך לבטל את תיקון הנטייה על-ידי הגדרת ערך הנטייה הנמוכה ל - 0 מעלות.

באפשרותך להגדיר את ערך הנטייה מתוך **הגדרות** תחת **ניווט** « **נטייה**.

# <span id="page-47-2"></span>.6.12 שעות

השעון כולל סטופר וטיימר ספירה לאחור למדידת זמן בסיסית. מפני השעון, החליקו שמאלה או לחצו על הלחצן האמצעי עד שתגיעו לווידג'ט טיימר.

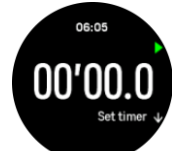

כשמזינים את הווידג'ט בפעם הראשונה, הוא מציג את שעון העצר. לאחר מכן, הוא זוכר את מה שהשתמשת בו בפעם האחרונה, שעון עצר או טיימר ספירה לאחור.

החלק במהירות כלפי מעלה או לחץ על הלחצן התחתון כדי לפתוח את תפריט קיצורי הדרך של **TIMER SET** שבו תוכל לשנות את הגדרות שעון העצר.

# סטופר

הפעל ועצור את שעון העצר על ידי לחיצה על הכפתור העליון. אתה יכול לחדש על ידי לחיצה של הלחצן העליון שוב. אפס על ידי לחיצה על הלחצן התחתון.

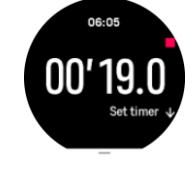

צא מהטיימר על-ידי החלקה ימינה או שמאלה עד שתגיע לעיצוב השעון. באפשרותך גם להשתמש בלחצן האמצעי כדי לנווט.

# טיימר ספירה לאחור

בווידג'ט טיימר, החלק למעלה או לחץ על הכפתור התחתון כדי לפתוח את תפריט קיצורי הדרך. משם תוכל לבחור זמן ספירה לאחור מוגדר מראש או ליצור זמן ספירה לאחור מותאם אישית.

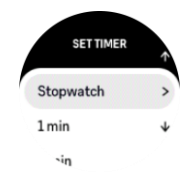

עצור ואפס לפי הצורך באמצעות הלחצנים העליונים והתחתונים.

צא מהטיימר על-ידי החלקה ימינה או על-ידי לחיצה על הלחצן האמצעי.

# <span id="page-48-0"></span>.6.13 חמצן בדם

*אזהרה: Pro Peak 9 Suunto אינו מכשיר רפואי ורמת החמצן בדם שצוינה על ידי Pro Peak 9 Suunto אינה מיועדת לאבחון או ניטור מצבים רפואיים.* 

אתה יכול למדוד את רמות החמצן בדם שלך עם Pro Peak 9 Suunto. בתצוגת פני השעון, החלק שמאלה או לחץ על הלחצן האמצעי כדי לגלול אל הווידג'ט חמצן בדם.

רמת החמצן בדם יכולה לספק אינדיקציה לאימון יתר או עייפות, והמדד יכול גם להיות אינדיקטור מועיל להתקדמות ההתאקלמות בגובה רב.

רמות חמצן תקינות בדם הן בין 96% ל- 99% בגובה פני הים. בגובה רב, ערכים בריאים יכולים להיות מעט נמוכים יותר. התאקלמות מוצלחת לגובה רב הופכת את הערך לגבוה יותר.

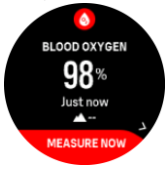

כיצד למדוד את רמת החמצן בדם:

- .1 מפני השעון, לחצו על הלחצן האמצעי או החליקו שמאלה כדי להיכנס לווידג'ט **חמצן בדם**.
	- .2 בחר **מדוד כעת** .
	- .3 החזיקו את היד בשקט בזמן שהשעון מודד.
	- .4 אם המדידה נכשלה, פעל בהתאם להוראות השעון.
		- .5 לאחר השלמת המדידה, מוצג ערך החמצן בדם.

אתה יכול גם למדוד את רמת החמצן בדם שלך במהלך *6.8 שלך. שינה*.

# <span id="page-48-1"></span>.7 מדריכי SuuntoPlus ™

מדריכי SuuntoPlus ™מביאים הדרכה בזמן אמת על שעון Suunto שלך משירותי הספורט והחוץ האהובים עליך. אתה יכול גם למצוא מדריכים חדשים מחנות SuuntoPlus ™או ליצור מדריכים חדשים עם כלים כגון מתכנן האימונים של אפליקציית Suunto.

לקבלת מידע נוסף עלכל המדריכים הזמינים וכיצד לסנכרן מדריכים של צד שלישי למכשיר שלך, בקר בכתובת  [.](http://www.suunto.com/suuntoplus/#HowToGuides)*[www.suunto.com/suuntoplus/#HowToGuides](http://www.suunto.com/suuntoplus/#HowToGuides)*

כדי לבחור קווי עזר של SuuntoPlus ™בשעון:

- .1 לפני שתתחילו הקלטת אימון, החליקו למעלה או לחצו על הכפתור התחתון ובחרו **SuuntoPlus™**.
	- .2 גלול אל קו העזר שבו ברצונך להשתמש ולחץ על הלחצן האמצעי.
		- .3 חזור לתצוגת ההתחלה והתחל את התרגיל כרגיל.
	- .4 לחצו על הכפתור האמצעי עד שתגיעו למדריך SuuntoPlus ™, שמוצג כתצוגה נפרדת.

*הערה: ודא כי Pro Peak 9 Suunto שלך יש את גרסת התוכנה העדכנית ביותר וכי יש לך השעון שלך עם אפליקציית Suunto.*

# <span id="page-50-0"></span> $\overline{\phantom{a}}$  אפליקציות הספורט SuuntoPlus™

אפליקציות הספורט SuuntoPlus™ מציידות את Peak Pro 9 Suunto שלך בכלים חדשים ותובנות חדשות כדי לתת לך השראה ודרכים חדשות ליהנות מאורח החיים הפעיל שלך. אתה יכול למצוא אפליקציות ספורט חדשות מחנות SuuntoPlus ™שבה מתפרסמות אפליקציות חדשות עבור Pro Peak 9 Suunto שלך. בחר את אלה שמעניינים אותך וסנכרן אותם לשעון שלך והפק יותר מהתרגילים שלך!

כדי להשתמש באפליקציות הספורט SuuntoPlus ™:

- .1 לפני שתתחיל הקלטת תרגיל, גלול מטה ובחר **SuuntoPlus™**.
	- .2 בחר את אפליקציית הספורט הרצויה.
- .3 אם אפליקציית הספורט משתמשת במכשיר או בחיישן חיצוניים, היא תבצע את החיבור באופן אוטומטי.
	- .4 גלול מעלה לתצוגת ההתחלה והתחל את התרגיל כרגיל.
- .5 החלק שמאלה או לחץ על הלחצן האמצעי עד שתגיע לאפליקציית הספורט SuuntoPlus™, המוצגת כתצוגה נפרדת.
- .6 לאחר שעצרת את הקלטת התרגיל, תוכל למצוא את תוצאת אפליקציית הספורט SuuntoPlus ™בסיכום, אם הייתה תוצאה רלוונטית.

תוכלו לבחור באילו אפליקציות ספורט של SuuntoPlus ™תרצו להשתמש בשעון באפליקציית Suunto. בקר באתר *[Suuntoplus/com.Suunto](https://www.suunto.com/Suuntoplus)* כדי לראות אילו אפליקציות ספורט זמינותעבור השעון שלך.

*הערה: ודאו של-Pro Peak 9 Suunto שלכם יש את גרסת התוכנה העדכנית ביותר ושסנכרנת את השעון עם אפליקציית Suunto.*

# <span id="page-51-0"></span>.9 טיפול ותמיכה

# <span id="page-51-1"></span>.9.1הנחיות טיפול

טפל ביחידה בזהירות – אל תדפוק עליה או תפיל אותה.

בנסיבות רגילות, השעון אינו דורש טיפול. על בסיס קבוע, לשטוף אותו עם מים מתוקים, סבון עדין, בזהירות לנקות את הבית עם מטלית לחה ורכה .

יש להשתמש אך ורק באביזרים מקוריים של Suunto - נזק שנגרם על ידי אביזרים שאינם מקוריים אינו מכוסה באחריות.

# <span id="page-51-2"></span>.9.2 סוללה

משך הזמן בטעינה אחת תלוי באופן השימוש בשעון ובאילו תנאים. טמפרטורות נמוכות, למשל, מפחיתות את משך הזמן של טעינה אחת. באופן כללי, הקיבולת של סוללות נטענות פוחתת עם הזמן.

*הערה: במקרה של ירידה חריגה בקיבולת עקב סוללה פגומה, Suunto מכסה החלפת סוללה למשך שנה אחת או מקסימום 300 זמני טעינה, המוקדם מביניהם.*

כאשר רמת הטעינה של הסוללה נמוכה מ20%- ו- ,5% השעון מציג סמל סוללה חלשה. אם רמת הטעינה נמוכה מאוד, השעון עובר למצב צריכת חשמל נמוכה ומציג סמל טעינה.

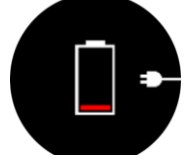

השתמשו בכבל ה-USB המצורף כדי לטעון את השעון. ברגע שרמת הסוללה גבוהה מספיק, השעון מתעורר ממצב צריכת חשמל נמוכה יותר.

# <span id="page-51-3"></span>.9.3 סילוק

יש להשליך את המכשיר בהתאם לתקנות המקומיות לפסולת אלקטרונית. אל תזרקו אותו לפח. אם תרצה, תוכל להחזיר את המכשיר לסוחר Suunto הקרוב אליך.

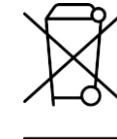

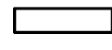

<span id="page-51-4"></span>.10 הפניה

# <span id="page-51-5"></span>תאימות  $10.1$

לקבלת מידע הקשור לתאימות ומפרטים טכניים מפורטים, ראה "מידע על בטיחות המוצר ותקינה" המסופק יחד עם .*[www.suunto.com/user](http://www.suunto.com/userguides) [במדריכים](http://www.suunto.com/userguides)* זמין או Suunto 9 Peak Pro

# <span id="page-51-6"></span>הצהרה אירופית  $10.2$

בזאת, Oy Suunto, מצהיר כי ציוד רדיו סוג 211OW. תואם להנחיה /2014/53EU. הטקסט המלא של הצהרת התאימות של האיחוד האירופי זמין בכתובת האינטרנט הבאה: *[EUconformity/com.suunto.www](http://www.suunto.com/EUconformity)*.

# $C \in$

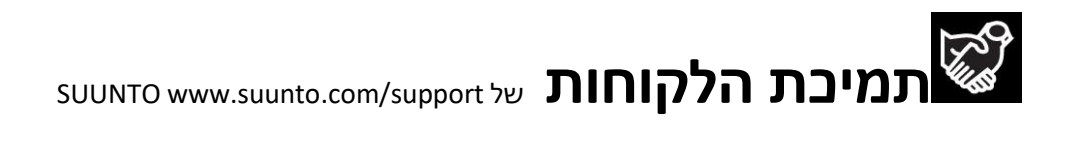

# **[www.suunto.com/register](https://www.suunto.com/register)**

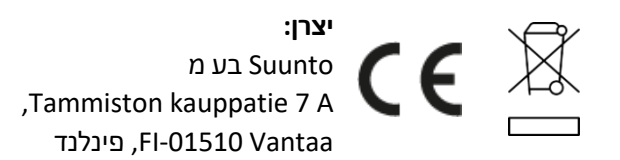

© סונטו בע"מ 06/2023 Suunto הוא סימן מסחרי רשום של Oy Suunto. כל הזכויות שמורות.